# **Instrukcja podłączenia i programowania sterownika OSCAR-N OBD CAN**

# *Spis treści*

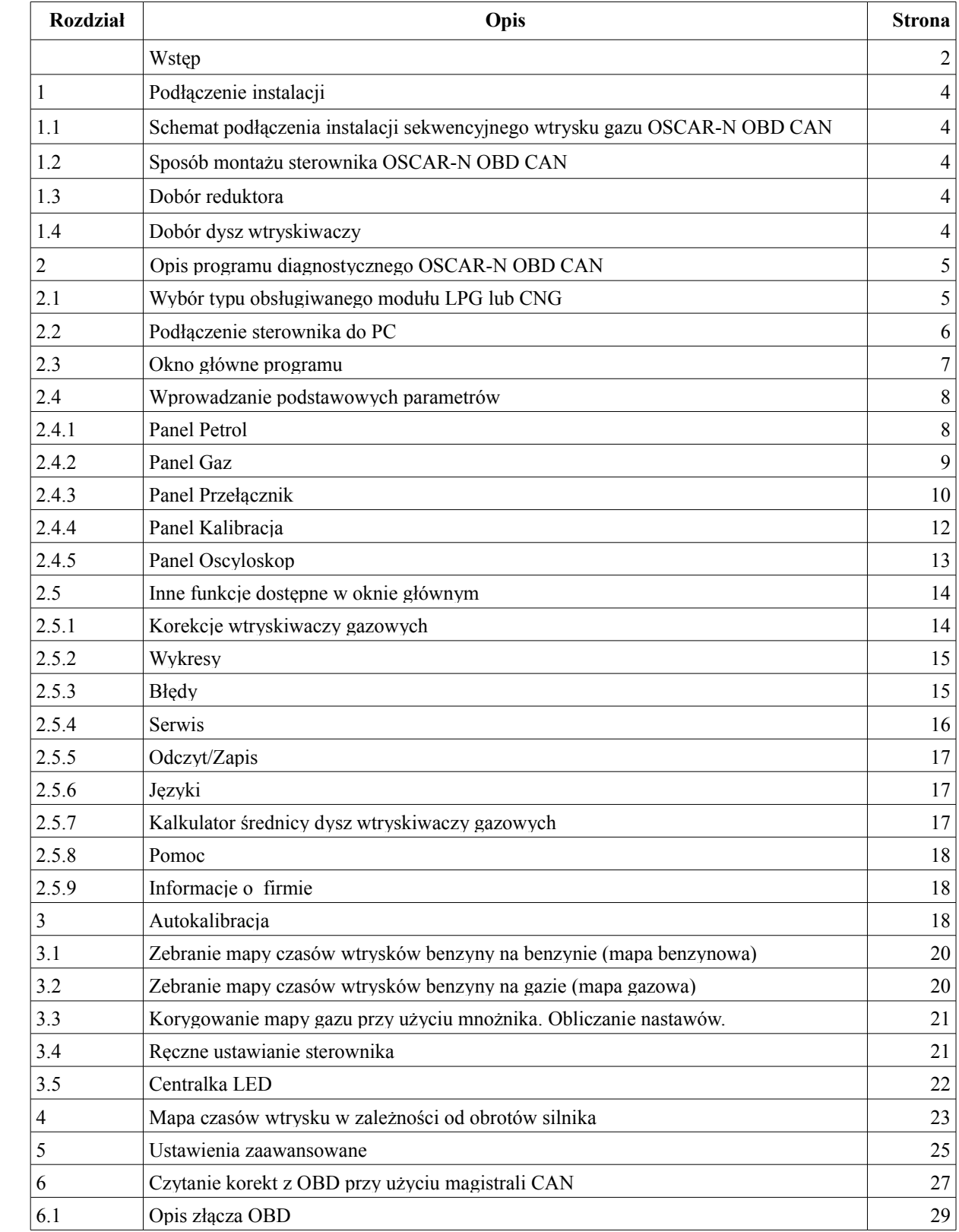

# **OSCAR-N OBD CAN**

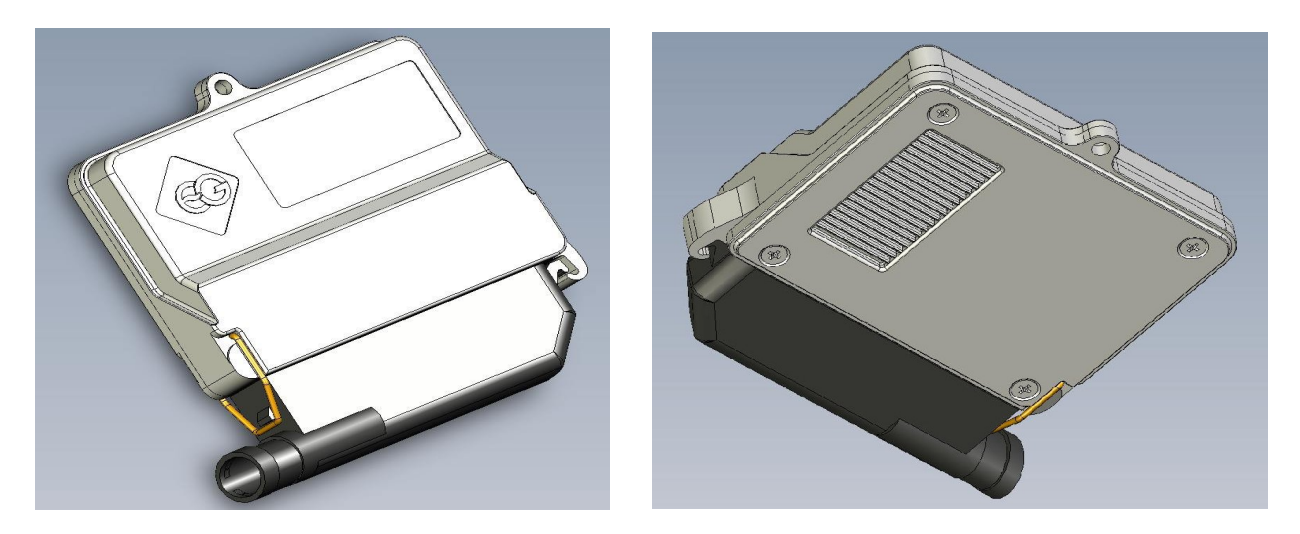

Sterownik sekwencyjnego wtrysku gazu IV generacji OSCAR-N OBD CAN został zaprojektowany głównie do zastosowania w samochodach posiadających nowoczesne systemy diagnozy układu zasilania paliwem OBD2. Może być on również montowany w starszych modelach pojazdów. Dzięki nowoczesnej konstrukcji oraz wydajnemu procesorowi, daje on możliwość spełnienia rygorystycznych norm emisji spalin przy jednoczesnym zachowaniu dynamiki jazdy podobnie jak na benzynie.

OSCAR-N OBD CAN posiada możliwość komunikacji poprzez szeregową cyfrową magistralę komunikacyjną CAN. Daje to możliwość diagnostyki OBD komputera benzynowego z poziomu oprogramowania sterownika LPG.

Oprócz sygnałów wtryskiwaczy benzynowych sterownik wykorzystuje dodatkowo informacje z systemu diagnostyki pokładowej auta (m.in. podciśnienie, sygnały z obu sond lambda, wartość nastawów krótko- i długoterminowych etc.) do ustalenia ilości potrzebnego gazu w danej chwili. Sterownik odczytuje wartości wyżej wymienionych korektorów mieszanki i dostosowuje czasy wtrysku gazu tak, aby "Short Time Fuel Trim" i "Long Time Fuel Trim" oscylowały jak najbliżej oczekiwanych wartości fabrycznych dla danego auta.

Zaletą tego typu rozwiązania w sterowniku jest możliwość idealnej kalibracji LPG względem benzyny, stały monitoring nastaw OBD oraz ich automatyczną korekcję do poziomu wymaganego normami emisji spalin EURO.

W systemie OSCAR-N OBD CAN zastosowane zostały unikalne algorytmy sterowania wtryskiwaczami LPG na podstawie sygnałów sterujących z ECU silnika samochodowego, gdzie dla każdego wtryskiwacza z osobna przelicza się korekty w czasie rzeczywistym. Dzięki temu osiągi silnika na gazie są praktycznie identyczne z osiągami na benzynie. Sterownik współpracuje bezproblemowo z silnikami typu HEMI (wyłączające część cylindrów w trakcie pracy), Valvetronik (stała wartość podciśnienia w kolektorze dolotowym) oraz autach w których występują różnice w czasach otwarcia pomiędzy poszczególnymi wtryskiwaczami (np. Subaru).

## Nowe możliwości sterownika:

1) Możliwość podłączenia do magistrali CAN (w samochodach posiadających możliwość połączenia się z magistralą poprzez złącze diagnostyczne).

2) Automatycznie dokonywanie korekcji czasów wtrysku gazu LPG/CNG w czasie rzeczywistym,

na podstawie parametrów odczytywanych z magistrali OBD sterownika benzynowego.

3) Przenoszenie czasów otwarcia wtryskiwaczy benzynowych i nanoszenie korekty indywidualnie dla każdego wtryskiwacza gazowego.

4) Najmniejsza spośród dostępnych na rynku kompaktowa obudowa komputera (jedna dla wszystkich wersji ECU: 4-,6- i 8- cylindrów) o wymiarach 130 x 100 x 28 [mm].

5) Bardzo szybki procesor sygnałowy 120MHz (30 milionów operacji na sekundę).

6) Automatyczne wykrywanie rodzaju wtrysku benzyny.

7) Podtrzymanie pracy na gazie przy chwilowych zanikach sygnału obrotów.

8) Możliwość stosowania czujników temperatury o różnych rezystancjach.

9) Możliwość podłączenia i odczytu sygnałów z dwóch sond lambda.

10) Wbudowane zabezpieczenia przeciwprzepięciowe.

11) Zaawansowana cyfrowa filtracja wszystkich sygnałów wejściowych.

## Nowe możliwości oprogramowania:

1) Czytnik systemu OBD pracujący na magistrali CAN, z możliwością podejrzenia podstawowych danych diagnostycznych, nastaw oraz wczytywania i kasowania błędów OBD.

2) Możliwość zbierania danych do mapowania w czasie jazdy bez konieczności jazdy z podłączonym PC.

3) Rozszerzone możliwość ustawiania sterownika: autokalibracja na wolnych obrotach, wprowadzanie korekcji czasów wtrysku w zależności od podciśnienia oraz w zależności od obrotów.

4) Ulepszony algorytm autokalibracji na wolnych obrotach (oddzielna kalibracja każdego cylindra).

5) Nowe algorytmy rozgrzewania wtryskiwaczy LPG.

6) Nowe algorytmy zapobiegające gaśnięciu silnika przy wyjściu z "cut-off"-a dla samochodów z doładowaniem.

7) Nowe algorytmy pozwalające na obsługę pojazdów, w których występuje zjawisko wtrysku ciągłego benzyny przy wysokich obrotach (auta po tuningu).

8) Szeroka gama obsługiwanych wtryskiwaczy LPG.

9) Automatyczna konfiguracja sterowania wtryskiwaczami LPG od wtryskiwaczy benzynowych, dowolne modyfikowanie tego sterowania w zależności od potrzeb.

10) Możliwość ustawiania przebiegu do zasygnalizowania potrzeby przeglądu serwisowego.

11) Możliwość ustawienia minimalnej wartości czasu otwarcia wtryskiwacza benzynowego, który ma być przenoszony na wtryskiwacz LPG (obsługa tzw. "dotrysków").

12) Możliwość ustawienia minimalnego czasu otwarcia wtryskiwacza LPG.

13) Obsługa aut z wtryskiwaczami sterowanymi 12V konfigurowalna z poziomu oprogramowania.

14) Lista marek i modeli samochodów z parametrami OBD po szynie CAN.

15) Bardzo prosty w obsłudze i przyjazny użytkownikowi program, z opcjami zaawansowanymi dostępnymi "na hasło" oraz wbudowanym kalkulatorem średnicy dysz wtryskiwaczy gazowych.

16) Możliwość skorzystania z "pomocy zdalnej" naszego działu technicznego, przy konfiguracji i strojeniu sterownika (wymagane połączenie internetowe).

1. Podłączenie instalacji.

## **1.1 Schemat podłączenia instalacji sekwencyjnego wtrysku gazu OSCAR-N OBD CAN.**

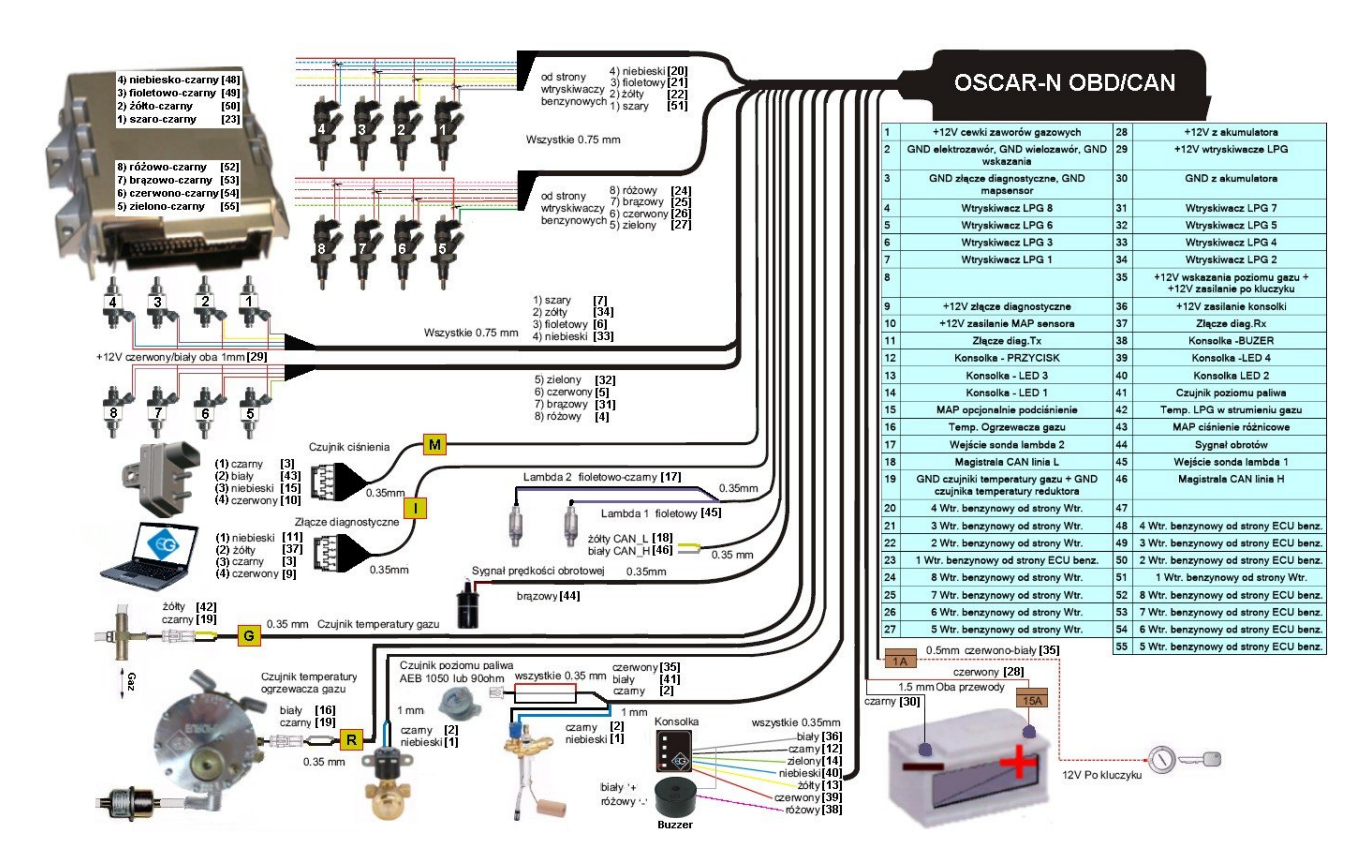

### **1.2. Sposób montażu sterownika OSCAR-N OBD CAN**

Zalecany jest montaż sterownika OSCAR-N OBD CAN w taki sposób, aby nie był narażony na bezpośrednie działanie wody, oraz wysokich temperatur.

#### **1.3. Dobór reduktora**

Montaż instalacji przeprowadzamy zgodnie ze schematem podłączenia (rysunek powyżej). Przy montażu instalacji sekwencyjnego wtrysku gazu OSCAR-N OBD CAN należy zwrócić uwagę na prawidłowy dobór reduktora do danej mocy silnika i dysz wtryskiwaczy. Przy złym doborze reduktora w stosunku do mocy silnika samochodu przy dużych wydatkach gazu tzn. pełne otwarcie przepustnicy reduktor nie będzie w stanie zapewnić nominalnego ciśnienia gazu i ciśnienie w układzie będzie spadać. Jeżeli ciśnienie gazu spadnie poniżej wartości minimalnej ustawionej w sterowniku układ przełączy się na zasilanie benzyną.

### **1.4. Dobór dysz wtryskiwaczy**

#### **UWAGA !**

Listwy wtryskowe typu RAIL lub VALTEK powinny być kalibrowane poprzez specjalne urządzenie jeszcze przed montażem w samochodzie. Kalibracja jest niezbędna w celu sprawdzenia skoku tłoczka wtryskiwacza, który to musi być taki sam dla każdego cylindra. Dla krótszych czasów wtrysku (2,0-2,6ms) zalecane jest ustawienie skoku tłoczka w przedziale 0,4-0,45mm. Dla dłuższych czasów wtrysku (3,0-4,0ms) skok tłoczka powinien zawierać się pomiędzy 0,45-0,65mm.

Dobór średnicy dysz wtryskiwaczy także uzależniony jest w dużym stopniu od mocy silnika. Dysze wtryskiwaczy powinny być tak dobrane, aby przy dużych obciążeniach silnika i wysokich obrotach zapewniona była odpowiednia przepustowość dla przepływającego gazu.

Poniżej przedstawiona jest tabela średnicy dysz w zależności od mocy przypadającej na 1 cylinder. Aby prawidłowo odczytać średnicę dyszy dla danego silnika należy moc samochodu podzielić przez ilość cylindrów.

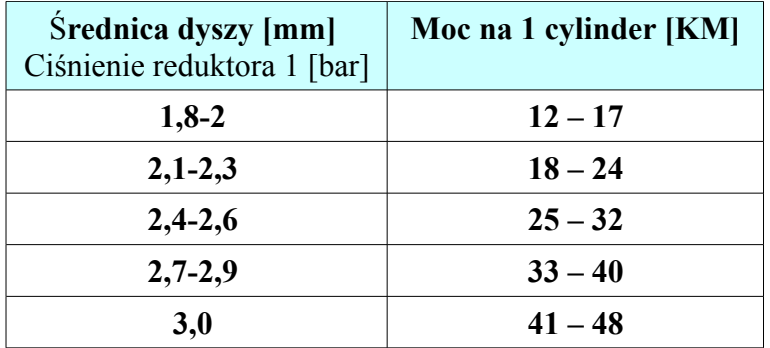

**Należy zwrócić uwagę na to, że wartości podane w tabeli są wartościami orientacyjnymi i mogą w niektórych przypadkach nie pokrywać się z rzeczywistością.**

Sytuacja taka może wystąpić np. w samochodach z wtryskiem semi-sequential (półsekwencyjnym) lub full-group ( wszystkie wtryskiwacze załączane jednocześnie ). W samochodach takich średnice dysz będą mniejsze od podanych w tabeli z uwagi na to, że w tego typu sterowaniach wtryskiem ilość podawanego gazu jest większa niż dla pełnej sekwencji: 2-krotnie dla semi-sequential i 4 -krotnie dla full group. Przy dobieraniu średnicy dyszy do danego auta można skorzystać z wbudowanego w program kalkulatora dysz.

# **2. Opis programu diagnostycznego OSCAR-N OBD CAN**

## **2.1 Wybór typu obsługiwanego modułu LPG lub CNG**

Przy każdym uruchomieniu programu pojawia się pytanie o tryb pracy programu. Musimy wybrać czy sterownik ma pracować w trybie LPG czy CNG, w zależności od typu zamontowanej w samochodzie instalacji gazowej.

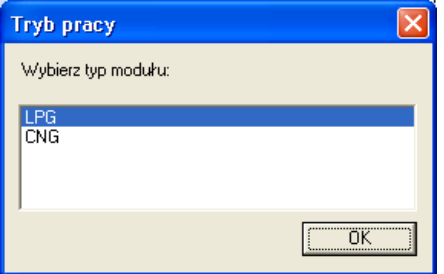

## **2.2. Podłączenie sterownika do PC**

**Po prawidłowo przeprowadzonym montażu należy połączyć komputer** z zainstalowanym programem diagnostycznym ze sterownikiem OSCAR-N OBD CAN przy użyciu interfejsu RS-232 lub USB firmy EUROPEGAS. **Przed uruchomieniem programu należy najpierw przekręcić kluczyk w stacyjce samochodu** (podać napięcie po stacyjce na sterownik) i uruchomić auto ponieważ sterownik po odłączeniu mu napięcia po stacyjce przechodzi w tryb uśpienia, w którym komunikacja jest nie możliwa. Powyższa sytuacja będzie sygnalizowana przez program jako błąd połączenia. Program zaproponuje uruchomienie trybu "Demo" symulującego pracę programu tak jakby był od połączony z pracującym modułem sterownika.

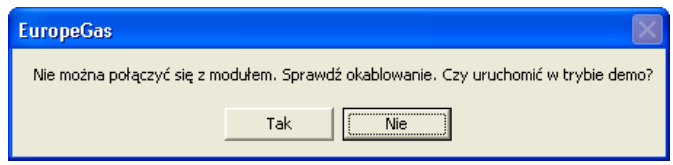

Po uruchomieniu programu, jeżeli interfejs został podłączony i zainstalowany prawidłowo program przeszukuje wszystkie dostępne w komputerze porty szeregowe COM. Po wykryciu podłączonego sterownika połączenie się z programem diagnostycznym następuje automatycznie. Po połączeniu się sterownika z komputerem diagnostycznym na pasku tytułowym ekranu programu pojawi się napis "Podłączony". W przypadku rozłączenia się programu ze sterownikiem na pasku będzie widoczny napis "Rozłączony". W przypadku uruchomienia programu w trybie demo widoczny będzie napis "DEMO".

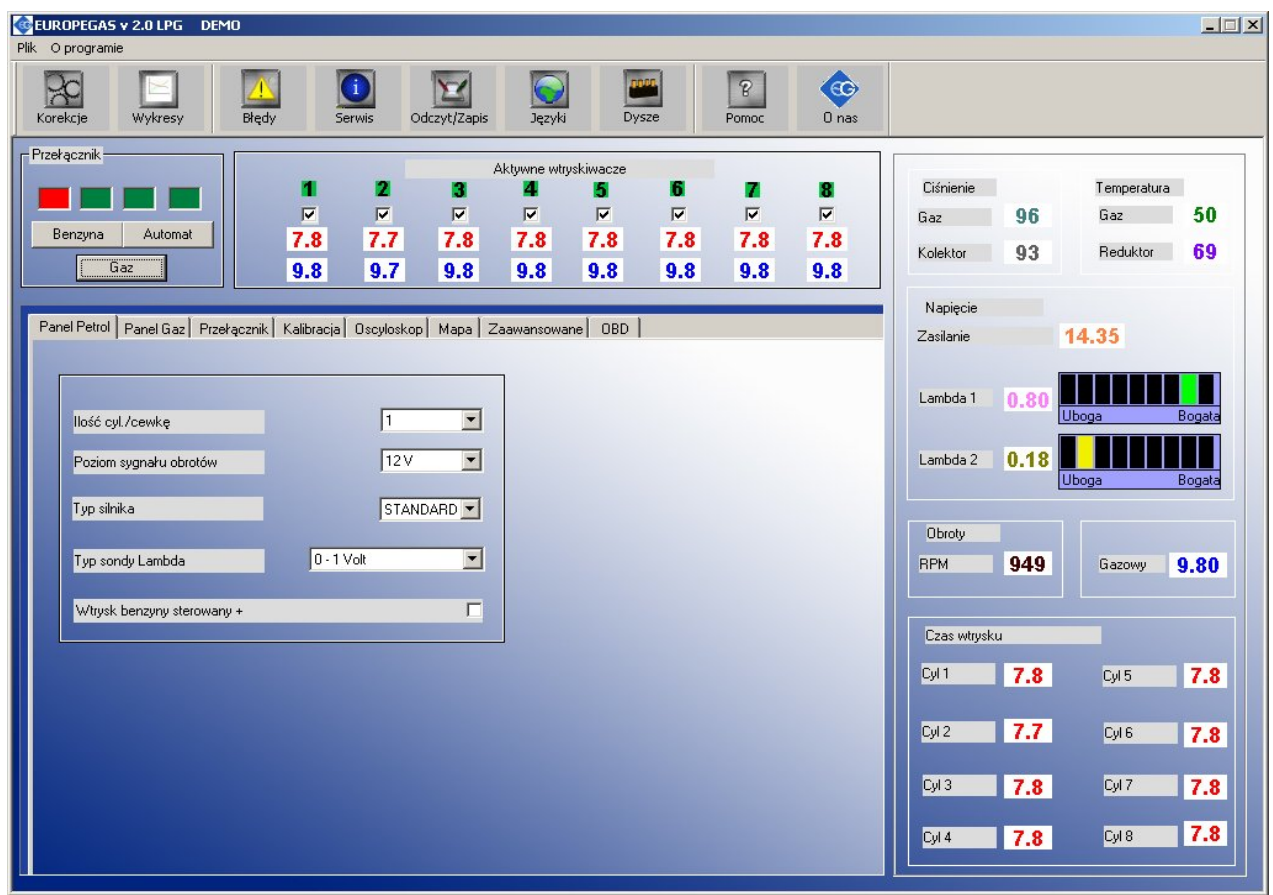

## **2.3. Okno główne programu**

W górnej części okna głównego dostępne są następujące ikony:

*Korekcje –*opcja ta umożliwia modyfikację korekcji/poprawki stałoczasowej (w ms) poszczególnych wtryskiwaczy gazowych. Dzięki tej opcji możliwe jest skorygowanie składu mieszanki na gazie dla poszczególnych cylindrów. Opcja przydatna zwłaszcza dla silników w układzie "V".

*Wykresy –*umożliwia otwarcie pełnowymiarowego okna ze wskazaniami oscyloskopu lub mapy czasów wtrysku oraz zmianę jego rozmiaru i położenia na ekranie.

*Błędy -*tu możemy obejrzeć oraz wykasować listę zarejestrowanych w pamięci sterownika błędów.

*Serwis -*możemy odczytać z jednostki sterującej informacje o pojeździe tj. czasy pracy na benzynie i gazie, datę ostatniej modyfikacji ustawień oraz kod serwisowy komputera PC, przy użyciu którego modyfikowane były ustawienia, czas pracy pozostały do przeglądu itp.

*Odczyt / Zapis -*Możemy odczytać lub zapisać z / do pliku \*.xset aktualne ustawienia sterownika, wgrać ustawienia fabryczne sterownika oraz zaktualizować firmware.

*Języki -*wybór wersji językowej programu.

**Dysze** *-*kalkulator wymaganego rozmiaru średnicy dysz wtryskiwaczy dla danego auta na podstawie mocy silnika (w KM), ilości cylindrów, typu wtrysku i paliwa gazowego (LPG/ CNG).

*Pomoc -*otwiera folder zawierający schemat montażu wiązki sterownika oraz dokumentację techniczną w formie elektronicznej.

*O nas -*Informacje o firmie EUROPEGAS Sp. z o.o.

Pod ikonami znajdują się następujące elementy:

*Aktywne wtryskiwacze –* dzięki tej opcji możemy włączać / wyłączać poszczególne wtryskiwacze gazowe. Dla silnika 4-cylindrowego podczas pracy na gazie mamy aktywne 4 wtryskiwacze gazowe (kolor zielony). Indeksy aktywnych wtryskiwaczy podświetlone są na kolorem jasnozielonym, a pod każdym indeksem znajduje się białe pole w kształcie kwadratu z "haczykiem". Po kliknięciu lewym klawiszem myszy na białym kwadracie możemy wyłączyć dany wtryskiwacz gazowy, zastępując go automatycznie odpowiednim wtryskiwaczem benzynowym.

Dzięki tej opcji możliwe jest zdiagnozowanie mechanicznego uszkodzenia wtryskiwacza. Po wyłączeniu napięcia po kluczyku, przy następnym przełączeniu na gaz włączane są automatycznie wszystkie wtryskiwacze gazowe.

Pod każdym wtryskiwaczem przedstawione są aktualne wartości czasów otwarcia wtryskiwaczy benzynowych (kolor czerwony) i gazowych (kolor niebieski). Wartości odczytywane są w czasie rzeczywistym z każdego wtryskiwacza. Oba czasy otwarcia są liczone i wyświetlane niezależnie od aktualnego paliwa jakim zasilanie jest auto.

*Przełącznik –* 4 kwadratowe pola odwzorowują wskazania przełącznika umieszczonego wewnątrz kabiny auta. Ich zadaniem jest wskazanie poziomu poziomu gazu w zbiorniku. Przyciski znajdujący się poniżej umożliwia zmianę zasilania z benzyny na gaz (i odwrotnie). Diody świecą się tylko podczas jazdy na gazie. Podczas oczekiwania na spełnienie warunków przełączenia (tryb Auto) na gaz miga czerwona dioda. Po ręcznym przełączeniu na benzynę diody pozostają wygaszone.

Po prawej stronie ekranu programu znajdują się podstawowe parametry układu: ciśnienie gazu, podciśnienie w kolektorze dolotowym, temperatura gazu i reduktora, napięcie zasilania sterownika, obroty, czasy otwarcia wtrysków benzyny i gazu. 2 poziome paski wizualizują odczyty z dwóch sond lambda (jeśli podłączone). Możemy je powiększyć klikając dwukrotnie klawisz **F10.** W lewej dolnej część okna głównego znajdują się zakładki, grupujące konfigurowalne ustawienia programu.

## **2.4. Wprowadzanie podstawowych parametrów.**

## **2.4.1. Panel Petrol.**

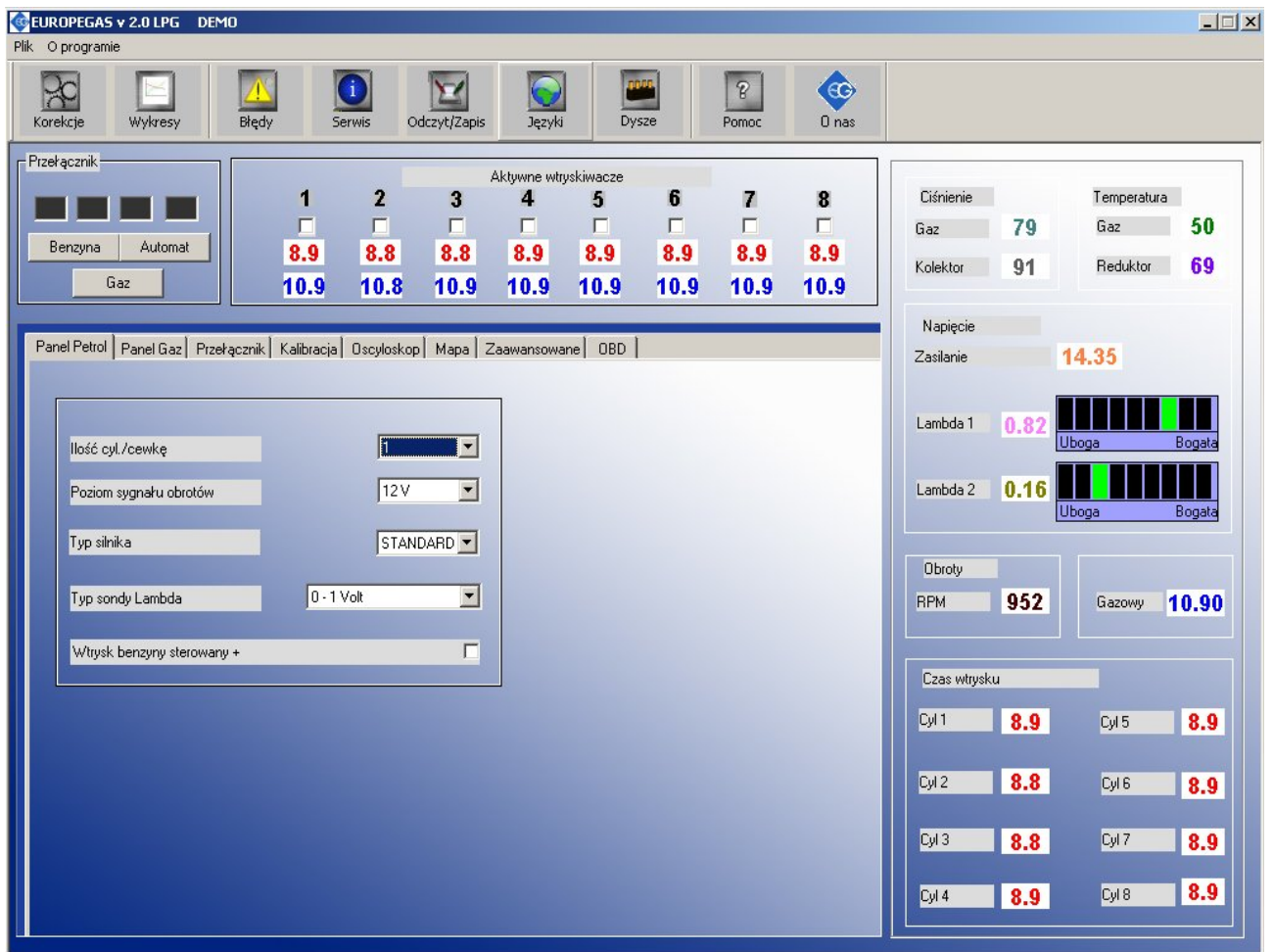

*Panel Petrol* jest pierwszą zakładką umożliwiającą ustawienie podstawowych parametrów zasilania benzynowego samochodu.

- *Ilość cylindrów na cewkę* ilość cylindrów przypadających na jedną cewkę zapłonową. Przy prawidłowym ustawieniu tej wartości i właściwym doborze poziomu sygnału obrotów wartość obrotów widoczna w programie powinna być identyczna z widocznymi na obrotomierzu auta.
- *Sygnał obrotów –* źródło sygnału obrotów. Do wyboru progi: do 5V obroty z komputera samochodowego, do 12 V -obroty z cewki zapłonowej.
- *Typ silnika –* rodzaj silnika. Do wyboru: Standard silnik wolnossący bez doładowania. Turbo – silnik doładowany.
- *Typ sondy lambda -*Do wyboru 4 rodzaje sond napięciowych lambda.
- *Wtrysk benzyny sterowany* "+" należy zaznaczyć w przypadku aut, w których sygnały wtrysku odczytywane są z systemu gdzie sterowanie odbywa się sygnałem dodatnim (w większości aut wtryskiwacze sterowane są "masą").

### **2.4.2. Panel Gaz**

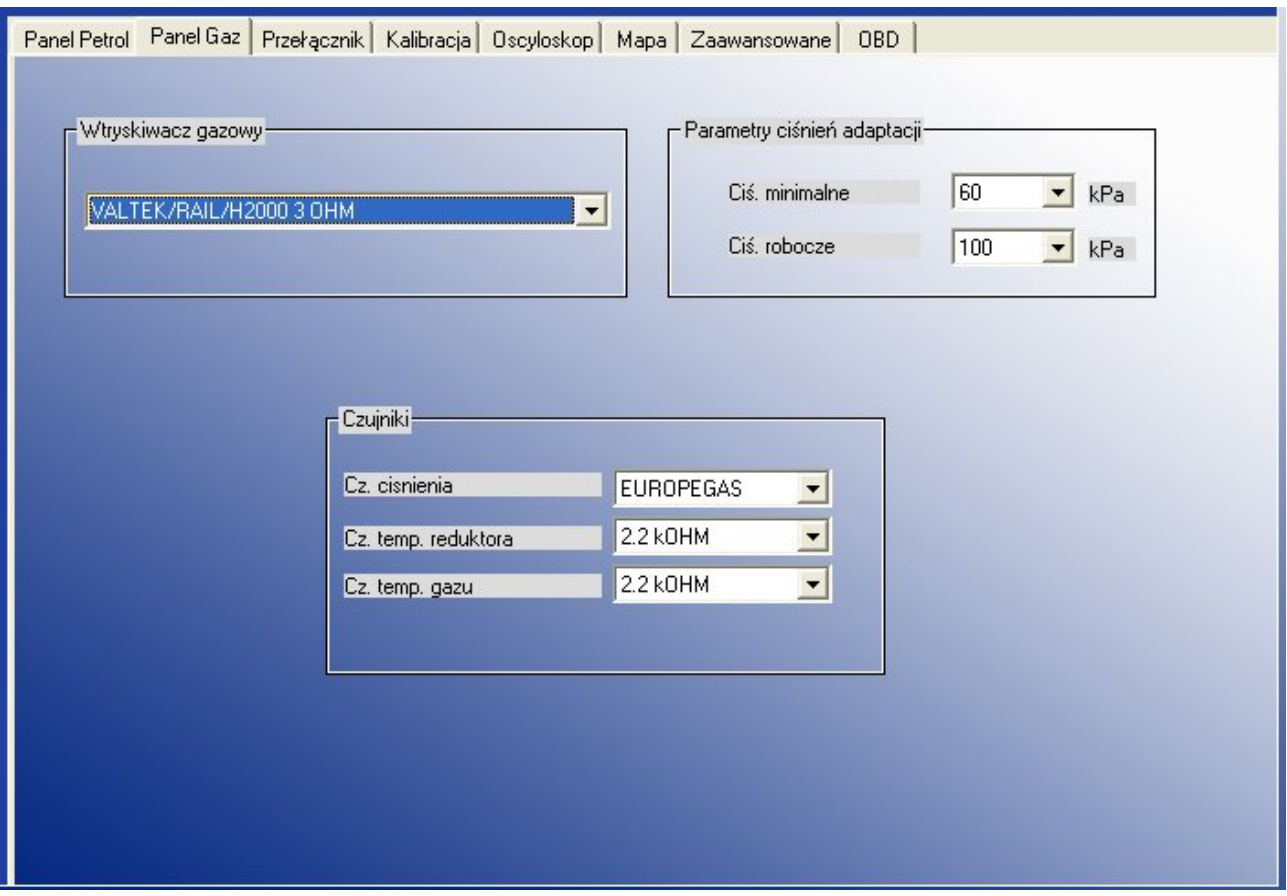

Następnym krokiem będzie prawidłowy wybór typu listwy wtryskowej (dla wtryskiwaczy RAILGAS 3 Ohm należy wybrać VALTEK/RAIL/H2000 3 Ohm). Mamy też możliwość doboru odpowiednich czujników temperatury i ciśnienia z "Panelu gaz". Przy pierwszym podłączeniu sterownika z komputerem parametry te zostaną ustawione automatycznie na zestaw czujników dołączanych standardowo do sterownika. Pierwotne ustawienia możemy przywrócić korzystając z opcji "Ustawienia fabryczne".

Wybór nieodpowiedniego czujnika spowoduje nieprawidłowe wskazania (np. wybranie nieodpowiedniego czujnika temperatury gazu może spowodować wyświetlenie bardzo wysokiej temperatury gazu po uruchomieniu " zimnego" silnika.

Standardowo do sterownika OSCAR-N OBD CAN dołączone są następujące czujniki:

- czujnik ciśnienia –EUROPEGAS
- $\bullet$  czujnik temperatury reduktora 2,2KOhm
- czujnik temperatury gazu -2,2KOhm

**Uwaga:** W przypadku podłączania czujników temperatury z listwy Magic Jet lub reduktora Magic Compact należy wybrać czujnik temperatury reduktora 4,7KOhm.

**Parametry ciśnień adaptacji** są to wartości automatycznie ustawiane po procesie kalibracji.

*"Minimalne ciśnienie"* - jest to najniższa graniczna wartość ciśnienia dobierana automatycznie w trakcie autokalibracji. Jeżeli ciśnienie gazu spadnie poniżej wartości "ciśnienia minimalnego" (standardowo ustawionego na 60kPa), na okres czasu dłuższy niż podano w parametrze "Czas błędu ciśnienia", ale poziom gazu w zbiorniku jest większy niż ½ sterownik przełącza się na benzynę i wraca w tryb Auto (czeka na warunki wymagane do przełączenia z powrotem na gaz). Traktowane jest to jako chwilowy spadek ciśnienia a nie koniec gazu.

W przypadku gdy ciśnienie spadnie do poziomu ok. 20 kPa (traktowane jest to jako koniec gazu) sterownik zasygnalizuje to sygnałem dźwiękowym buzzera, przełącza się na benzynę, i rejestruje w pamięci błąd ciśnienia.

*"Ciśnienie robocze" -* jest to wartość ciśnienia przy którym kalibrowano sterownik na wolnych obrotach.

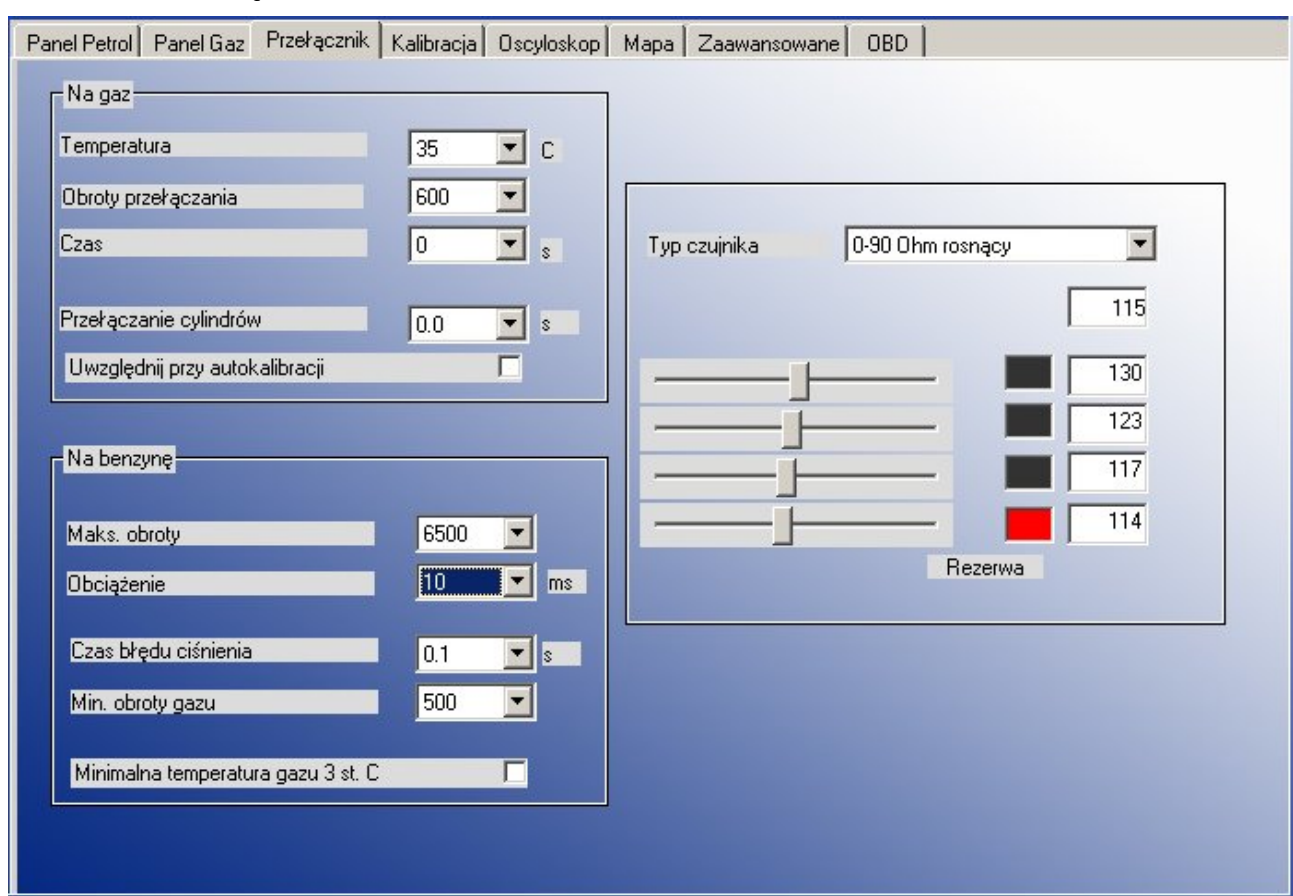

#### **2.4.3. Panel Przełącznik**

Parametry przełączania "Na gaz"/"Na benzynę" umożliwiają wybranie następujących grup parametrów:

**NA GAZ** -parametry, które związane są z przełączeniem sterownika z benzyny na gaz.

- *Temperatura* -temperatura reduktora która jest wymagana aby sterownik przełączył się na gaz. Sterownik będzie czekał z przełączeniem zanim nie zostanie osiągnięta ustawiona temperatura.
- *Obroty przełączania* -obroty silnika po osiągnięciu których sterownik przełączy się na gaz.
- *Czas* **-**czasu oczekiwania z przełączeniem się na gaz od momentu osiągnięcia ustawionej temperatury reduktora (parametr ignorowany jeśli temp. reduktora wynosi powyżej 50 st. C)
- *Przełączenie cylindrów* **-**czas pomiędzy przełączeniem kolejnych cylindrów, przy ustawieniu np. 0.3 [sek] przy silniku 6 cylindrowym przełączenie z benzyny na gaz lub z gazu na benzynę będzie trwało 6\*0.3 [sek]. Ustawienie czasu przełączenia na 0 spowoduje przełączanie z gazu na benzynę i odwrotnie oraz wył./wł. elektrozaworów bez opóźnień.

**Uwaga**: Ustawienie tego parametru jest ignorowane podczas autokalibracji. Na czas przełączania pomiędzy benzyną a gazem dla tego parametru automatycznie przyjmowana jest wartość 0. Jeśli jednak **podczas przełączenia na gaz wszystkich cylindrów jednocześnie auto gaśnie w trakcie autokalibracji należy zwiększyć wartość** *Przełączenie cylindrów* **(np. na 1,5 sek) oraz zaznaczyć opcję** *Uwzględnij przy autokalibracji.* Spowoduje to przełączenia się cylindrów z benzyny na gaz i odwrotnie z wprowadzonym przez nas opóźnieniem czasowym.

**NA BENZYNĘ** -parametry, które związane są z przełączeniem sterownika z gazu na benzynę.

- *Maks. obroty* -obroty silnika po osiągnięciu których sterownik przełączy się na benzynę.
- *Obciążenie* -wartość czasu otwarcia wtryskiwacza benzynowego, która jeśli zostanie przekroczona przy równoczesnym przekroczeniu parametru "**Maks. Obroty**" spowoduje przełączenie na benzynę.
- *Czas błędu ciśnienia* -okres czasu przez jaki ciśnienie gazu musi być mniejsze od minimalnego aby sterownik przełączył się na benzynę od niskiego ciśnienia gazu.
- *Min. obroty gazu* -minimalne obroty na gazie poniżej których sterownik przełącza się na benzynę.
- *Min. temperatura gazu 3 st. C.* -Po zaznaczeniu tej opcji sterownik przy każdym spadku temperatury poniżej 3 st. C będzie przechodził na zasilanie benzynowe (w tym czasie kontrolka miga z częstotliwością 1 na sekundę) . Po upływie ok. 30 sek. jeśli temperatura gazu będzie wyższa niż 3 stopnie sterownik wraca na zasilanie gazem..

**Uwaga:** Przełączenie na benzynę przy użyciu powyższych ustawień (oprócz Przełączenia od *Min. temperatury gazu 3 st. C.*) jest realizowane poprzez zamknięcie wtryskiwaczy gazowych, bez zamykania elektrozaworów. Jedynym objawem pracy na benzynie po tymczasowym przełączeniu będzie wygaszenie diód przełącznika.

**Uwaga:** Po uruchomieniu silnika sterownik automatycznie ustawia się w trybie Auto. Oznacza to, że, po osiągnięciu zadanej temperatury reduktora sterownik odczeka 10 sekund z otwarciem wielozaworu i otwarciem listwy wtryskiwaczy. Dodatkowo do czasu pełnego przełączenia na gaz należy doliczyć czas przełączenia cylindrów. Sterownik przechodzi w tryb Auto przy każdym warunkowym przełączeniu na benzynę. **Czas oczekiwania trybu Auto można skrócić z 10 do 3** sekund, uaktywniając opcję, *Fast mode*" w opcjach zaawansowanych.

Po prawej stronie zakładki *"Przełącznik"* możemy wybrać **Typ czujnika** poziomu gazu **-**do wyboru mamy 6 zdefiniowanych charakterystyk czujników (w tym dwa napięciowe CNG). Istnieje też możliwość zdefiniowania własnych progów zapalania poszczególnych diód czujnika, które zostaną automatycznie zapamiętane przez jednostkę sterującą. Oryginalne ustawienia możemy przywrócić korzystając z opcji "Ustawienia fabryczne".

Pod typem czujnika znajdują się suwaki służące do wyboru wartości sygnału z czujnika poziomu gazu, przy których mają gasnąć kolejne diody. Pod polem wyboru czujnika wyświetlana jest aktualną wartość sygnału podawaną przez czujnik poziomu gazu.

Sygnał poziomu gazu z czujnika wyświetlany w aplikacji jest pokazywany bez uśredniania, ponieważ jest to wartość która może służyć do kalibracji (poprawnego ustawienia) czujnika poziomu na wielozaworze. Natomiast poziom gazu pokazywany na konsolce jest uśredniany tak, żeby nie zmieniać stanu przy chwilowych wahaniach wskazania (uśrednianie jest silne - ok 60 sekund) stąd zmiana poziomu sygnału w programie zostanie przeniesiona na konsolkę z opóźnieniem.

#### **2.4.4 Panel Kalibracja**

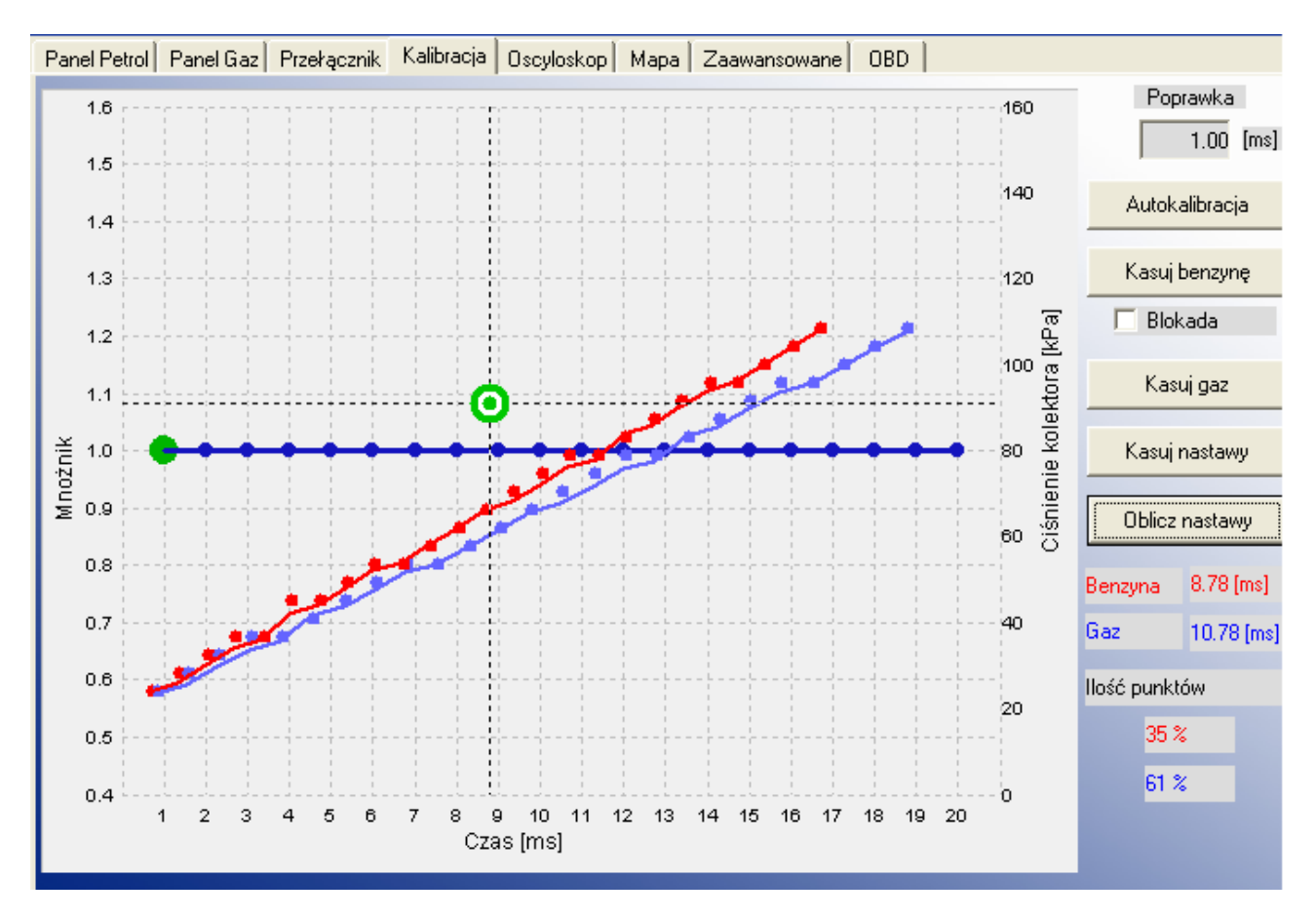

W oknie panelu kalibracja znajduje się mapa sterownika gazowego przedstawiająca zależność funkcyjną czasu otwarcia wtryskiwacza [ms] w zależności od wartości podciśnienia [kPa] oraz wartość mnożnika. W prawym dolnym rogu widoczne są aktualne wartości czasów otwarcia pierwszego wtryskiwacza benzynowego (czerwony) i pierwszego wtryskiwacza gazowego (niebieski) oraz pasek postępu autokalibracji. Zielony kwadracik pokazuje aktualne wartości ciśnienia i czasów otwarcia wtryskiwacza benzynowego. Dostępne są następujące przyciski:

- *"Autokalibracja"* Autokalibracja licząca poprawkę stałoczasową dla wtryskiwaczy gazowych na wolnych obrotach. Funkcja szerzej opisana w rozdziale 3.
- "Kasuj benzynę" usuwa mapę wtrysków benzynowych z pamięci sterownika.
- **"Blokada"** dotyczy mapy benzynowej, od chwili zaznaczenia tej opcji nie będą zbierane kolejne punkty mapy wtrysku benzyny.
- **"Kasuj gaz"** usuwa mapę wtrysków gazowych z pamięci sterownika.
- *"Kasuj nastawy"* **-**ustawia wartość 1 dla wszystkich punktów mnożnika.
- *"Oblicz nastawy" -*Automatycznie oblicza i ustawia linię mnożnika, tak aby zniwelować różnice pomiędzy zebranymi mapami benzyny i gazu.

**Uwaga:** Poniżej znajdują się wartości zapełnienia bufora mapy benzyny i gazu w sterowniku. Jeśli wartość procentowa zapełnienia dla danej mapy wynosi 100% na ekranie nie będą zbierane już żadne nowe punkty. W celu zebrania nowej mapy gazowej (lub jej uaktualnienia), po każdorazowej zmianie wartości mnożnika zalecane jest skasowanie dotychczasowej przyciskiem "Kasuj gaz". Przed każdorazowym wykonaniem autokalibracji zalecane jest skasowanie dotychczasowych modyfikacji mnożnika przyciskiem "Kasuj nastawy", celem poprawnego obliczenia poprawki.

### **2.4.5 Panel Oscyloskop**

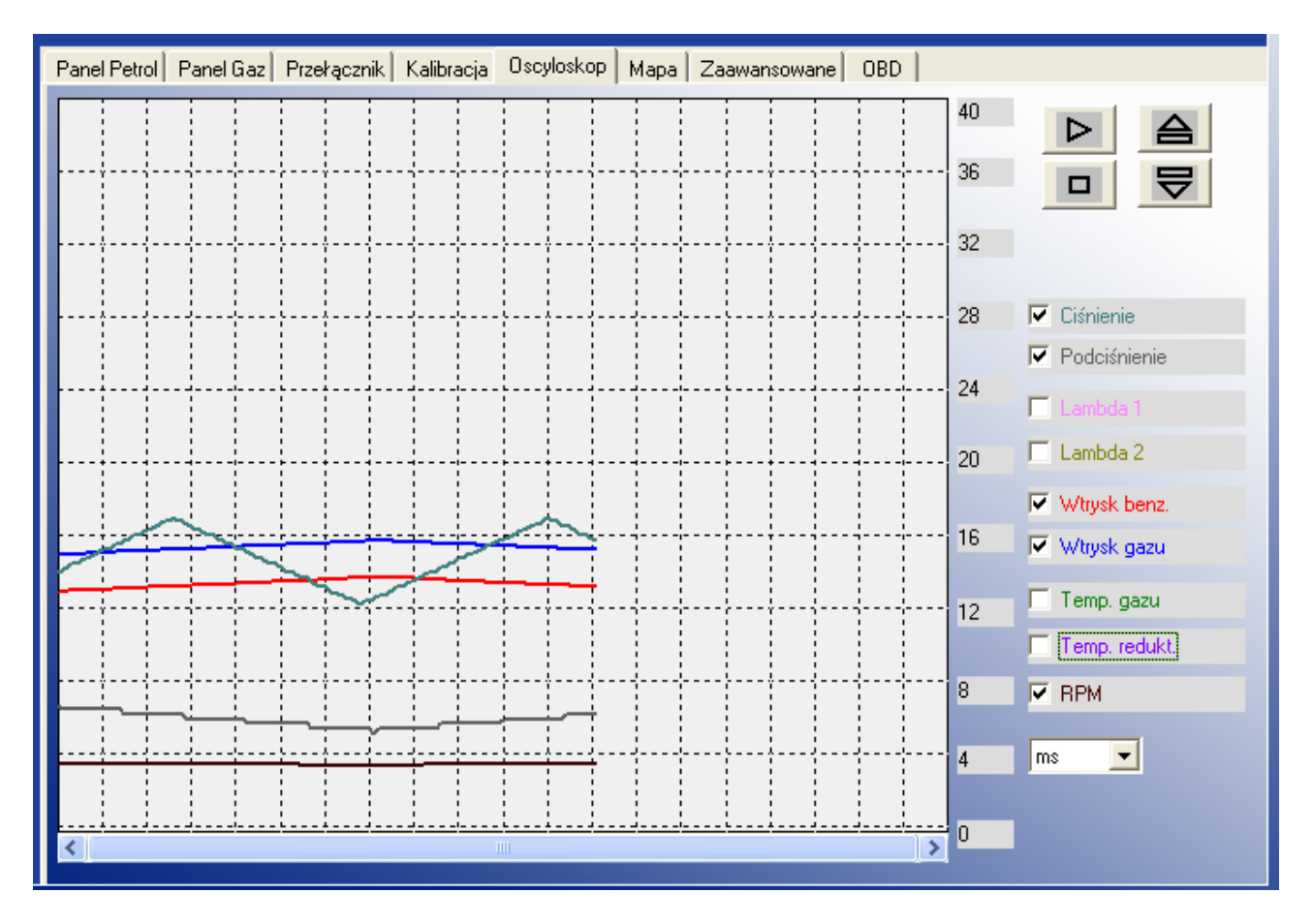

Po prawej stronie okna oscyloskopu znajdują się parametry których wykresy chcielibyśmy zobaczyć oraz przyciski zapisu, odczytu, zatrzymania i wznowienia wyświetlania zmieniających się w czasie wybranych sygnałów. Na wykresie możemy zobaczyć wykresy następujących parametrów sterownika:

- *Ciśnienie gazu [kPa]* wartość ciśnienia gazu (różnica ciśnień pomiędzy reduktorem, a kolektorem dolotowym)
- *Podciśnienie [kPa]* MAP wartość absolutna ciśnienia w kolektorze dolotowym
- *Lambda 1 [V]* napięcie na sondzie lambda 1
- *Lambda 2 [V]* napięcie na sondzie lambda 2
- *Wtrysk benz.* -czas otwarcia wtryskiwacza benzynowego
- *Wtrysk gazu* -czas otwarcia wtryskiwacza gazowego
- *Temp. gazu [°C] –* temperatura LPG na wyjściu z reduktora
- *Temp. redukt. [°C]* temperatura ciekłego gazu wewnątrz reduktora
- *RPM [obr/min]* obroty silnika na minutę

## **2.5 Inne funkcje dostępne w oknie głównym**

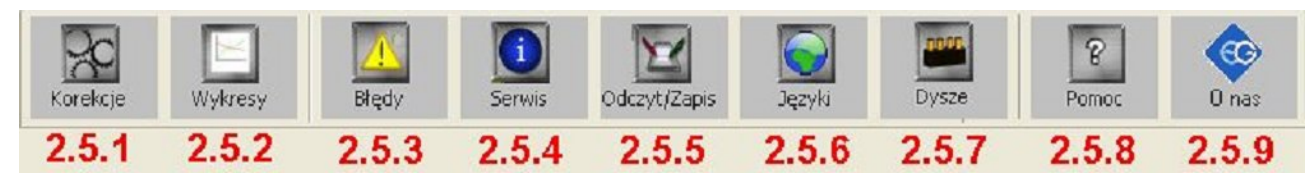

#### **2.5.1 Korekcje wtryskiwaczy gazowych**

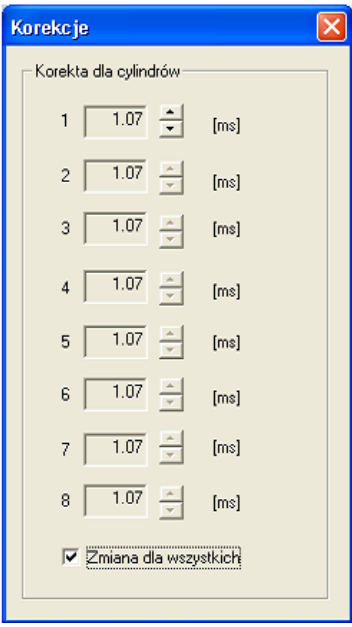

Okno te wyświetla wartości obliczonej przez autokalibrację głównej poprawki dla wtryskiwaczy gazowych i umożliwia jej skorygowanie. Poprzez modyfikację głównej poprawki czasu otwarcia wtryskiwacza możliwa jest modyfikacja składu mieszanki na gazie dla poszczególnych cylindrów. Po odznaczeniu opcji "Zmiana dla wszystkich" korekcja taka pozwala zniwelować ewentualne różnice czasów wtrysku pomiędzy stronami np. w silnikach w układzie "V". Korekcje taką należy przeprowadzić **(o ile występuje taka konieczność)** w następujący sposób: Po przeprowadzeniu autokalibracji na wolnych obrotach należy sprawdzić jakie są **czasy wtrysku benzyny** na poszczególnych cylindrach przy pracy na benzynie. Włączając pojedynczo poszczególne wtryskiwacze gazowe należy sprawdzić dla których cylindrów występują różnice czasu wtrysku benzyny po przełączeniu na gaz. Należy tak dobrać korekcje dla poszczególnych wtryskiwaczy, aby przy włączaniu pojedynczo poszczególnych wtryskiwaczy na gaz nie zmieniał się **czas wtrysku benzyny.**

**UWAGA !!! Opcję tą należy traktować jako ostateczność tzn. W przypadku kiedy montaż instalacji jest przeprowadzony prawidłowo, zostały wyeliminowane wszystkie problemy mechaniczne i w dalszym ciągu występują różnice pomiędzy czasami wtrysku benzyny przy pracy na gazie dla poszczególnych wtryskiwaczy, dopuszczalne jest użycie tej opcji. Nie dopuszczalne jest np. zastosowanie wężyków pomiędzy listwą wtryskową a kolektorem różnej długości dla poszczególnych cylindrów i niwelowanie tych różnic korekcjami dla poszczególnych wtryskiwaczy ! Także stosowanie tej opcji w przypadku gdy niektóre elementy instalacji nie są sprawne lub też zużyły się podczas eksploatacji jest nie dopuszczalne. Używanie tej opcji w sposób niezgodny z opisem może doprowadzić do uszkodzenia samochodu !!!.**

## **2.5.2 Wykresy**

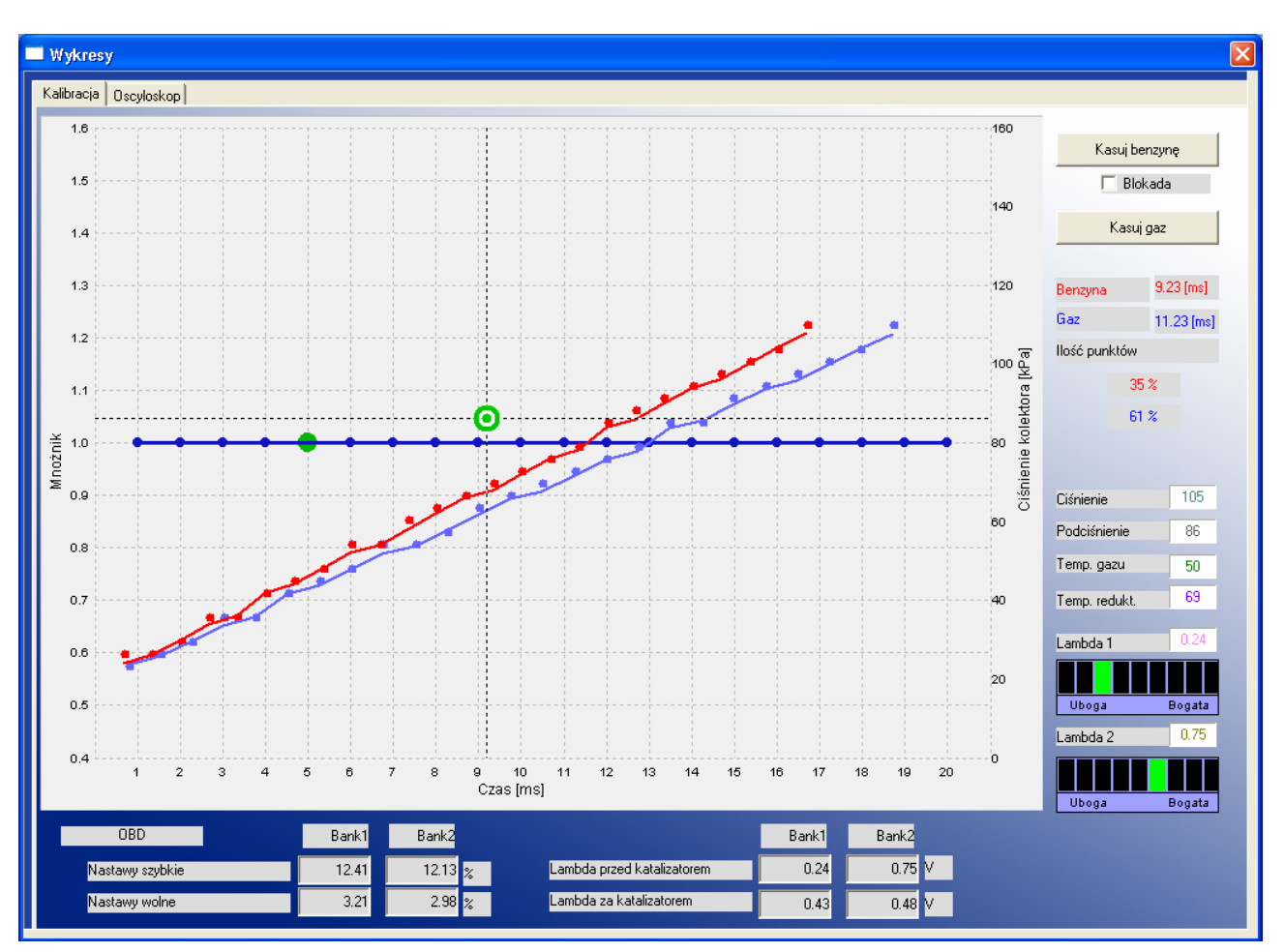

Funkcja ta pozwala na pracę ze zmaksymalizowaną mapą wtrysków oraz oscyloskopem. Opcja przydatna szczególnie w trakcie zbierania map benzynowej i gazowej.

### **2.5.3 Błędy**

Błędy sygnalizowane są przez sygnał dźwiękowy, a sterownik zmienia zasilanie z gazu na benzynę. Czerwona dioda na przełączniku zacznie migać. Na ikonie zatytułowanej "Błędy" pojawi się czerwona kropka. Po kliknięciu ikony pojawi się okno z błędami. Okno błędów zawiera następujące pola:

- **"***Kasuj błędy"-* opcja używana do skasowania błędów które zostały zarejestrowane w sterowniku.
- *"Sygnał ciągły dla błędów"* w przypadku zaznaczenia tej opcji sygnał dźwiękowy buzzera przy wystąpieniu błędu ciśnienia będzie włączony dopóki użytkownik nie wyłączy go ręcznie przyciskiem. Jeśli opcja jest odznaczona wówczas sygnał dźwiękowy przy wystąpieniu błędu zostanie włączony jednokrotnie przez krótki okres czasu.

Podczas pracy sterownik może zarejestrować następujące błędy:

*"Błąd - czujnik ciśnienia"* -błąd ciśnienia jest rejestrowany w sterowniku w sytuacji gdy ciśnienie spada do wartości ok 20kPa. Sytuacja taka następuje np. wtedy gdy skończył się gaz w zbiorniku. W przypadku gdy ciśnienie nie spada aż tak nisko ale jest poniżej "ciśnienia minimalnego" ustawianego w aplikacji (domyślnie 60 kPa) przez okres dłuższy niż czas błędu ciśnienia następuje

przełączenie na benzynę ale nie jest to rejestrowane jako błąd i sterownik przechodzi w tryb Auto.

**Uwaga:** Buzzer nie sygnalizuje innych błędów jak błąd ciśnienia.

*"Brak sygnału RPM"* -W przypadku krótkotrwałego braku sygnału obrotów (poniżej ok. 4 sekund) sterownik pozostaje na zasilaniu gazowym z ostatnio zarejestrowanymi obrotami. Jeśli sygnał obrotów pojawi się przed upływem ok. 4 sek. sterownik automatycznie wraca do zasilania gazem. Po upływie ok. 4 sek. jeśli sygnał obrotów nie powrócił następuje zamknięcie elektrozaworów i przejście na benzynę, a w sterowniku rejestrowany jest błąd braku sygnału obrotów. Po odzyskaniu sygnału obrotów sterownik przechodzi w tryb Auto (czeka na przełączenie na gaz).

*"Błąd - czujnik temperatury gazu"* -występuje w przypadku odczytania z czujnika temp. gazu wartości z poza dopuszczalnego zakresu (może być spowodowane przez odłączenie czujnika bądź jego uszkodzenie).

*"Błąd - czujnik temperatury reduktora"* -występuje w przypadku odczytania z czujnika temp. reduktora wartości z poza dopuszczalnego zakresu (może być spowodowane przez odłączenie czujnika bądź jego uszkodzenie).

*"Błąd -niskie napięcie zasilania"* – napięcie na zasilaniu sterownika spadło poniżej 9 [V]. Należy sprawdzić połączenia z plusem po stacyjce oraz akumulatorem oraz bezpieczniki. Sterownik nie przełączy się na gaz.

*"Błąd zapisu/odczytu pamięci stałej (EEPROM)"* - nie powoduje przełączenia na benzynę.

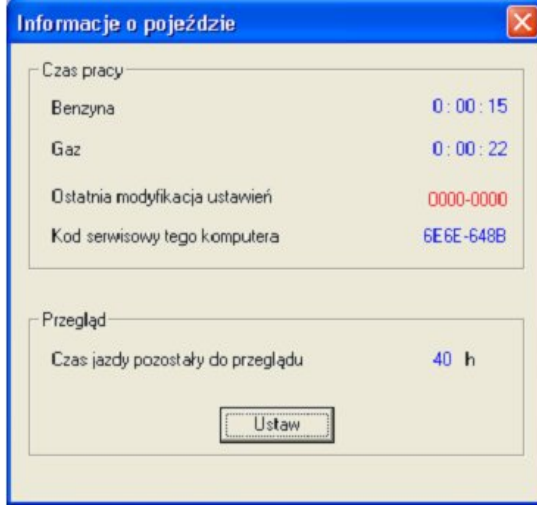

#### **2.5.4 Serwis**

Daje możliwość ustawienia czasu pozostałego do następnego przeglądu technicznego instalacji. Pokazuje ile czasu sterownik jeździł na zasilaniu benzynowym i gazowym. Zbliżający się czas przeprowadzenia przeglądu będzie sygnalizowany **trzykrotnym sygnałem buzzera kilka sekund po uruchomieniu sterownika w trybie Auto**. Będzie to trwało do momentu ustawienia przez serwisanta czasu do następnej inspekcji. Unikalne numery serwisowe komputerów PC podłączanych do sterownika zapisywane są w jego pamięci wraz z datą ostatniego połączenia, co umożliwia wykrycie ingerencji użytkownika w ustawienia instalacji przy pomocy komputera innego niż używany przez serwis.

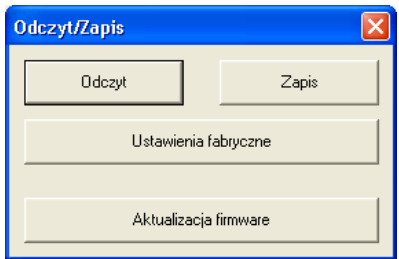

Możliwy jest zapis aktualnych danych w pliku z rozszerzeniem \*.xset przy użyciu polecenia *"Zapisz"*. Wszystkie parametry takie jak wartości mnożnika, poprawek, typy czujników itd. zostaną zapisane w pliku. Dane te będą mogły być odtworzone w dowolnym momencie za pomocą przycisku "Odczyt". W dowolnej chwili możemy przywrócić ustawienia fabryczne sterownika przyciskiem "Ustawienia fabryczne". Istnieje też możliwość aktualizacji firmware'u sterownika.

#### **2.5.6 Języki**

Interfejs programu może być wyświetlany w następujących językach:

- polski
- angielski
- rosyjski
- **•** niemiecki
- turecki
- czeski
- słowacki
- słoweński
- hiszpański
- portugalski
- włoski
- litewski
- chorwacki
- tajski

#### **2.5.7 Kalkulator średnicy dysz wtryskiwaczy gazowych**

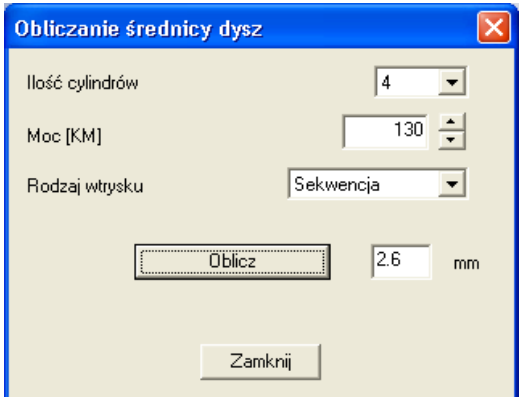

Funkcja ta pozwala na obliczenie średnicy dyszy wtryskiwacza w zależności od mocy silnika oraz typu sterowania układem wtryskowym.

**Uwaga:** Algorytm obliczania średnicy dysz zakłada, że ciśnienie na reduktorze zostało ustawione na 1 bar (dla reduktora LPG) lub 1,8 bar (dla reduktora CNG), przy czym obliczone wartości są wartościami przybliżonymi. **Zalecane jest zacząć rozwiercanie dysz od minimalnie mniejszej średnicy niż podana w programie** i potem w zależności od komunikatów podczas autokalibracji na wolnych obrotach ewentualnie zwiększać ją o skok ok. 0,2 mm.

#### **2.5.8 Pomoc**

Otwiera katalog zawierający instrukcję obsługi programu oraz schemat podłączenia wiązki sterownika.

#### **2.5.9 Informacje o firmie**

Zawiera informacje o oddziałach firmy "Europegas Sp. z.o.o", łącznie z adresami, e-mail oraz innymi informacjami kontaktowymi.

# **3.Autokalibracja**

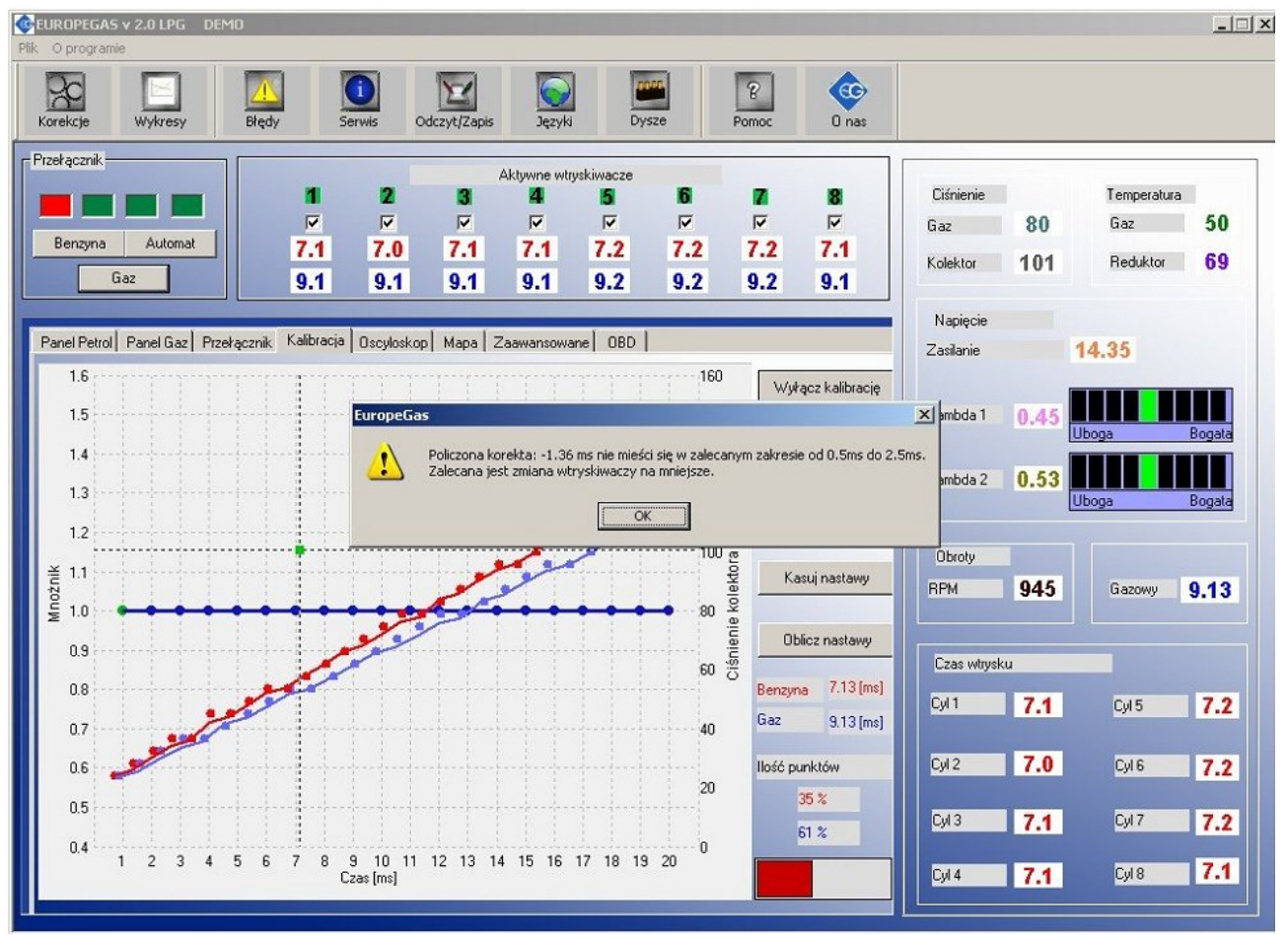

W zakładce *Kalibracja* znajdują się trzy mapy:

- •mapa mnożnika kolor niebieski
- •mapa czasów wtrysku benzynowego (na benzynie) kolor czerwony
- •mapa czasów wtrysku benzynowego (na gazie) kolor niebieski

Mapa mnożnika jest koloru niebieskiego. Do tej mapy przyporządkowana jest lewa oś danych czyli *Mnożnik* i oś dolna czyli *Czas wtrysku [ms]*. Mapa mnożnika służy do ustawiania mnożnika dla danego czasu wtrysku benzyny. Do ustawiania mnożnika służą punkty znajdujące się na mapie (niebieskie) rozmieszczone z odstępami co 1 ms. Aby móc przesuwać dany punkt należy go najpierw zaznaczyć poprzez kliknięcie na niego lewym klawiszem myszy. Przytrzymując lewy klawisz myszy możemy przesuwać dany punkt w pionie. Do przesuwania punktów na mapie przy pomocy klawiatury służą następujące klawisze:

← - strzałka w lewo -zmiana aktywnego punktu na wcześniejszy o 1 ms (zmiana czasu wtrysku)

 $\rightarrow$  - strzałka w prawo -zmiana aktywnego punktu na późniejszy o 1ms (zmiana czasu wtrysku)

↓ - strzałka w dół -zmniejszenie mnożnika dla danego czasów wtrysku (np. ustawienie wartości mnożnika 0,8 spowoduje skrócenie czasu otwarcia wtryskiwacza gazowego dla danego czasu otwarcia o 20%)

↑ - strzałka w górę -zwiększenie mnożnika dla danego czasów wtrysku (np. ustawienie wartości mnożnika 1,2 spowoduje wydłużenie czasu otwarcia wtryskiwacza gazowego dla danego czasu otwarcia o 20%)

 $P$ age Up" – podniesienie całej linii mnożnika do góry

"Page Down" – opuszczenie całej linii mnożnika do dołu

Oprócz mapy mnożnika w oknie znajdują się też dwie inne mapy. Mapa koloru czerwonego to mapa czasów wtrysku benzyny (na benzynie). Do mapy przyporządkowane są oś prawa Ciśnienie kolektora [kPa] oraz oś dolna czas wtrysku [ms]. Mapa składa się z czerwonych punktów. Sterownik po zebraniu mapy rysuje ją linią ciągłą. Analogicznie jest z tzw. mapą gazową (mapą czasów wtrysku benzyny na gazie), która jest koloru niebieskiego.

W oknie mapy widoczny jest również utworzony z dwóch prostopadłych linii znacznik, którego pozycja zmienia się w osi poziomej od ciśnienia kolektora, a w osi pionowej od czasów wtrysku benzyny. Jest on bardzo przydatny przy zbieraniu mapy ponieważ pokazuje przy jakim obciążeniu i na jakich czasach wtrysku pracuje silnik. Na mapie znajdują się również przyciski "Kasuj **benzynę**" i "Kasuj gaz", które służą do skasowania mapy benzynowej i mapy gazowej. Obok przycisku znajduje się również pole wyboru *"Blokada"*, które służy do zablokowania mapy benzyny. Po zaznaczeniu tej opcji sterownik będzie już jej modyfikował mapy benzyny.

W zakładce *"Kalibracja"* znajduje się przycisk *"Autokalibracja".* Wciśnięcie go spowoduje rozpoczęcie procesu autokalibracji. W prawym dolnym rogu okna znajduje się pasek postępu procesu kalibracji.

Przed rozpoczęciem autokalibracji należy uruchomić silnik i poczekać aż sonda lambda zacznie pracować. Warunkiem rozpoczęcia autokalibracji jest osiągnięcie przez **reduktor temperatury co najmniej 50 st. C.** 

Podczas wykonywania autokalibracji silnik powinien **pracować na wolnych obrotach**, nie należy zwiększać obrotów, trzeba wyłączyć klimatyzację, światła, nie należy wykonywać ruchów kierownicą gdyż może to spowodować błędne działanie procesu autokalibracji.

Podczas przeprowadzania autokalibracji sterownik kilkakrotnie przełącza zasilanie między benzynowym a gazowym w celu obliczenia głównej poprawki czasu otwarcia wtryskiwaczy gazowych. Jest to poprawka stałoczasowa i określa o ile w milisekundach wydłużane są czasy wtrysków LPG względem czasów benzynowych. Przy prawidłowym doborze ciśnienia reduktora i średnicy dysz wtryskiwaczy dla danej mocy silnika główna poprawka powinna zawierać się pomiędzy 0,5 a 2,5 ms (zalecana 0,5-1,5 ms). Jeśli obliczona poprawka jest **mniejsza od wartości 0,5 ms**, oznacza to że powinniśmy **zmienić dysze wtryskiwacza na mniejsze** lub zmniejszyć ciśnienie reduktora (nie zaleca się zmniejszania ciśnienia reduktora poniżej wartości 1 bar). Jeśli obliczona poprawka jest **większa od 2,5 ms,** oznacza to że powinniśmy **zwiększyć średnicę dyszy wtryskiwacza** lub zwiększyć ciśnienie reduktora.

**Uwaga:** Przy nieodpowiednio dobranych dyszach niektóre auta mogą gasnąć w trakcie autokalibracji podczas pierwszego przełączenia jednocześnie wszystkich cylindrów na gaz. Aby mimo wszystko wymusić dokończenie autokalibracji i obliczenie poprawki należy przez cały czas trwania autokalibracji utrzymywać podwyższone obroty silnika o stałej wartości (np. 2500-3000 obr/min.). Jednak po sprawdzeniu obliczonej poprawki należy dokonać zmiany średnicy dysz bądź ciśnienia reduktora po czym ponownie wykonać autokalibrację.

**Uwaga: Przed każdą próbą ponownej autokalibracji należy ustawić poprawkę stałoczasową z** powrotem na 1,0 ms oraz użyć przycisku "Skasuj nastawy".

#### **3.1 Zebranie mapy czasów wtrysków benzyny na benzynie (mapa benzynowa)**

Po wykonaniu procesu autokalibracji **należy wykasować mapę benzynową i gazową** w sterowniku a następnie przełączyć samochód na benzynę i jeździć nim ok. 15-20 min w celu zebrania mapy benzynowej.

**Uwaga:** W przypadku gdy nie wykasujemy mapy benzynowej / gazowej, przed rozpoczęciem mapowania w trakcie jazdy, a auto pracowało przez długi czas na biegu jałowym na benzynie / gazie, możemy mieć problem z zebraniem punktów w całym zakresie otwarcia czasów wtrysku.

Przy zbieraniu mapy należy starać się jechać na jednym biegu np. na 4 i należy jechać w ten sposób aby sonda lambda "pracowała" tzn. zmieniała swój stan z ubogiej na bogata. Podczas zbierania mapy powinny pojawiać się czerwone punkty w pełnym zakresie otwarć wtryskiwaczy benzynowych. W celu szybszego zebrania mapy należy tak dobierać obciążenia samochodu aby zbierać punkty w tym miejscu gdzie mamy puste miejsca. **Zbieranie map odbywa si**ę **bez udziału programu diagnostycznego, dlatego można to wykonywać bez podł**ą**czonego komputera**. Jednak wykonując tą czynność z podłączonym komputerem i programem diagnostycznym możemy to zrobić dużo szybciej i dokładnie widzimy co się dzieje z samochodem. Możemy stwierdzić, że zebrana wystarczająca ilość punktów jest wystarczająca, gdy mapa zostanie wyrysowana czerwoną linią ciągłą bez widocznych ostrych załamań w osi poziomej. Dokładność wyrysowanej linii zależy od ilości zebranych punktów w danym zakresie. Im więcej punktów zbierzemy w danym zakresie, tym większa będzie dokładność wyrysowanej linii mapy benzynowej.

**Uwaga:** Zalecane jest zebranie 100% mapy benzynowej.

#### **3.2 Zebranie mapy czasów wtrysków benzyny na gazie (mapa gazowa)**

Po zebraniu mapy benzynowej przełączamy samochód na gaz i zaczynamy analogicznie jak wcześniej zbierać mapę gazową. Mapę gazową należy zbierać w identycznych warunkach drogowych z podobnymi obciążeniami jak zbierana była mapa benzynowa. Mapa gazowa rysowana jest niebieskimi punktami. Po zebraniu wystarczającej ilości punktów mapa zostanie wyrysowana linią ciągłą. Możemy stwierdzić, że zebrana wystarczająca ilość punktów jest wystarczająca, gdy mapa zostanie wyrysowana czerwoną linią ciągłą bez widocznych ostrych załamań w osi poziomej. Dokładność wyrysowanej linii zależy od ilości zebranych punktów w danym zakresie. Im więcej punktów zbierzemy w danym zakresie, tym większa będzie dokładność wyrysowanej linii mapy gazowej.

**Uwaga:** Po dokonaniu jakiejkolwiek zmiany mnożnika zalecane jest **skasowanie i ponowne zebranie mapy gazowej** celem jej uaktualnienia (zwłaszcza gdy wskaźnik procentowy zapełnienia bufora mapy gazowej jest bliski 100%)

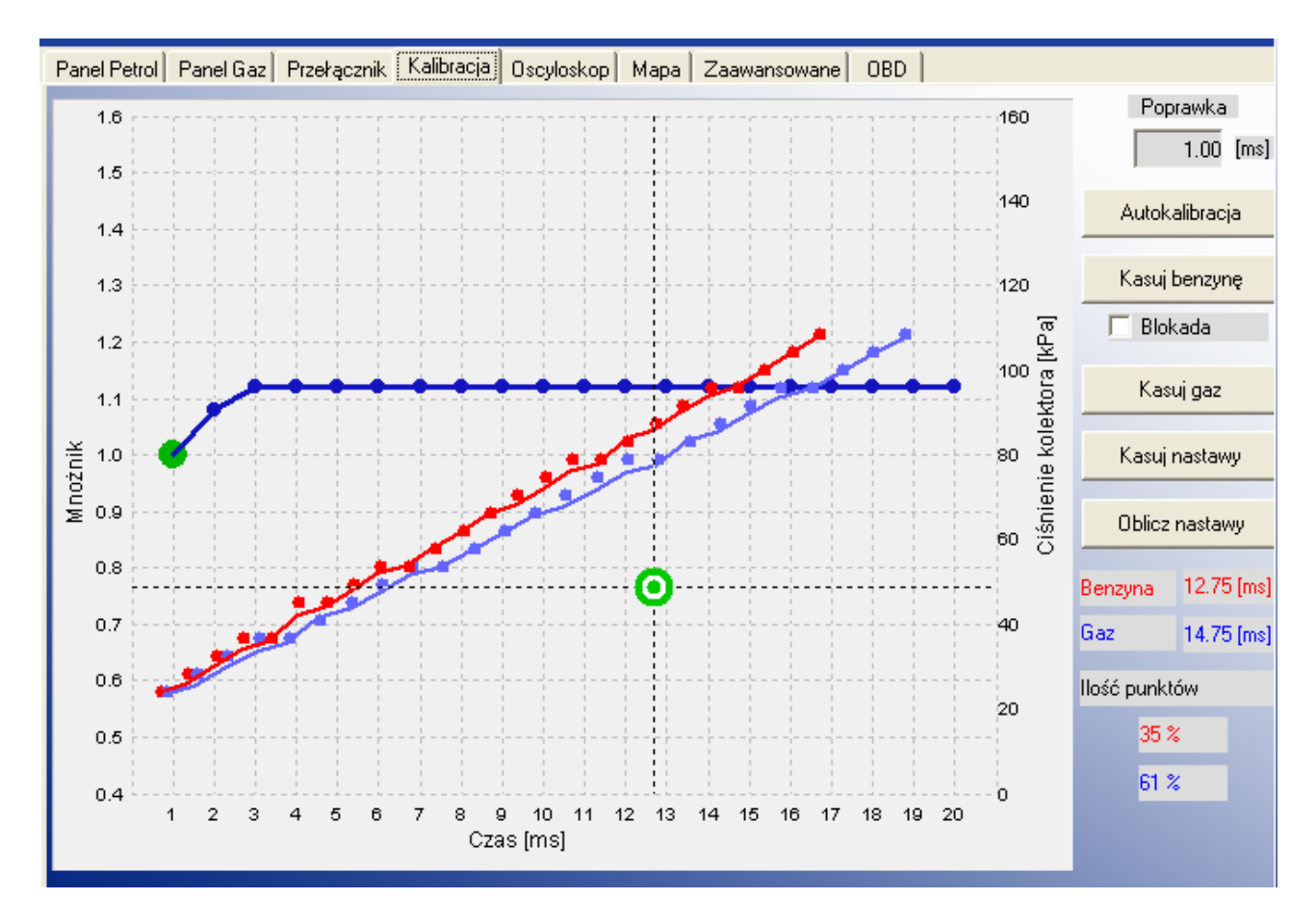

### **3.3 Korygowanie mapy gazu przy użyciu mnożnika. Obliczanie nastawów.**

Przy prawidłowo dobranych parametrach ciśnienia gazu i średnicy dysz wtryskiwaczy (co wykaże obliczona po autokalibracji główna poprawka) mapa benzynowa i gazowa powinny się pokryć. W przypadku gdy mapy nie pokrywają się (rozbieżności między liniami są duże) możemy skorzystać z opcji *"Oblicz nastawy".* Czasy otwarcia wtryskiwaczy gazowych zostaną skorygowane procentowo w zależności od odległości pomiędzy liniami benzyny i gazu tam gdzie odległość między nimi jest zbyt duża.

Po wprowadzeniu obliczonych nastaw do sterownika możemy skasować mapę gazową i ponownie wykonać jazdę na gazie. Mapy powinny się pokryć.

Podczas zbieraniu mapy gazowej gdy mamy podłączony komputer i uruchomiony program diagnostyczny możemy także ręcznie na bieżąco w trakcie zbierania mapy gazowej korygować charakterystyką mnożnika gdy widzimy, że zbierane niebieskie punkty nie pokrywają się z mapą benzynową.

### **3.4 Ręczne ustawianie sterownika**

Ustawienie sterownika tak jak przy poprzedniej metodzie rozpoczynamy od autokalibracji na wolnych obrotach (jest ona konieczna do prawidłowej pracy sterownika, patrz punkt 3). Następnie jeżeli proces autokalibracji przebiegł pomyślnie i wartości głównej poprawki mieszczą się w zalecanym zakresie przełączamy samochód na benzynę i wyjeżdżamy nim na jazdę. Ustawianie charakterystyki mnożnika przeprowadzamy w następujący sposób: jedziemy samochodem na benzynie, staramy się utrzymywać stałe obciążenie silnika tzn. czasy wtrysku benzyny powinny być ustabilizowane. Tak dobieramy obciążenie, aby czasu wtrysku benzyny były np. około 5 ms.

Określenie czasów wtrysku benzyny ułatwi nam znacznik utworzony z dwóch prostopadle przecinających się linii, którego pozycja w osi poziomej zależy od czasów wtrysku. Następnie przełączamy samochód na gaz i obserwujemy czy znacznik nie zmieni swojej pozycji w osi czasu wtrysku, czyli czy nie zmienił się czas wtrysku benzyny. Jeżeli czas wtrysku benzyny zmniejszył się (znacznik przesunął się w lewo) to oznacza, że dla danych czasów wtrysku benzyny mnożnik jest zbyt duży (mieszanka jest zbyt bogata). Należy w takim przypadku skorygować mnożnik w naszym przypadku dla czasu 5 ms do dołu. Jeżeli po przełączeniu z benzyny na gaz znacznik przesuwa się w prawo to oznacza, że mieszanka jest zbyt uboga i należy podnieść mapę mnożnika do góry dla danych czasów wtrysku.

Procedurę opisaną powyżej należy przeprowadzić dla kilku czasów wtrysku począwszy od punktu ustawionego na wolnych obrotach, aż do czasów wtrysku przy maksymalnym obciążeniu. Można np. sprawdzić mapę mnożnika co 2 ms począwszy od czasu wtrysku na wolnych obrotach. Po przeprowadzeniu opisywanego ustawiania ręcznego sterownika mapy benzynowa i gazowa powinny pokrywać się.

## **3.5 Centralka LED**

W skład centralki LED wchodzą:

● Linijka LED wskazująca poziom gazu

● Przycisk służący do zmiany paliwa jakim zasilane jest auto. Przyciśniecie przełącza na benzynę lub na gaz (**w tryb Auto**).

Linijka LED – pokazuje aktualny poziom gazu w zbiorniku. 3 świecące się zielone diody oznaczają pełen zbiornik, świecąca się stale dioda czerwona oznacza rezerwę.

Dioda LED czerwona– pokazuje aktualny stan pracy:

● Zgaszona – samochód pracuje na benzynie

● Wolne miganie (1 raz na sekundę) – Sterownik jest w trybie auto i oczekuje na warunki do przełączenia na gaz. Przy zimnym silniku sterownik oczekuje na osiągnięcie ustawionej przez użytkownika minimalnej temperatury reduktora. Przy silniku rozgrzanym (temperatura reduktora wynosi co najmniej 50 st. C) jeśli zostały osiągnięte obroty do przełączenia na gaz, przed upływem 10 sekund zostaną otwarte elektrozawory i nastąpi przełączenie na gaz.

● Szybkie miganie (2 razy na sekundę) -Przy temperaturze reduktora poniżej 50 st. C, po osiągnięciu ustawionej temperatury reduktora następuje otwarcie elektrozaworów gazowych, a sterownik oczekuje na upłynięcie ustawionego czasu do przełączenia na gaz. Jeśli temperatura reduktora jest niższa niż 50 st. C, dodatkowo do przełączenia doliczony zostanie czas rozgrzewania wtryskiwaczy gazowych (jeśli opcja została zaznaczona). Po upłynięciu tego czasu jeśli zostaną osiągnięte ustawione obroty przełączenia na gaz, sterownik przełączy się na gaz.

**Uwaga:** Po sygnalizacji buzzera szybkie miganie oznacza błąd sterownika (przełączenie na benzynę od niskiego ciśnienia -braku gazu w zbiorniku)

● Zapalona ciągle – samochód pracuje na gazie

Sterownik zapamiętuje ostanie ustawienie paliwa przed wyłączeniem napięcia po kluczyku.

**Uwaga: Aby uruchomić samochód od razu na gazie** (tryb awaryjny np. uszkodzenie pompy paliwa) **należy przy wyłączonym zapłonie nacisnąć przycisk na centralce i trzymając go włączyć zapłon**. Dioda na centralce powinna zaświecić się na stałe. Po wykryciu obrotów silnika sterownik załącza elektrozawory i silnik uruchamia się na gazie. W trybie awaryjnym nie ma możliwości przełączenia samochodu na benzynę. Po zgaszeniu silnika tryb awaryjny zostaje wyłączony.

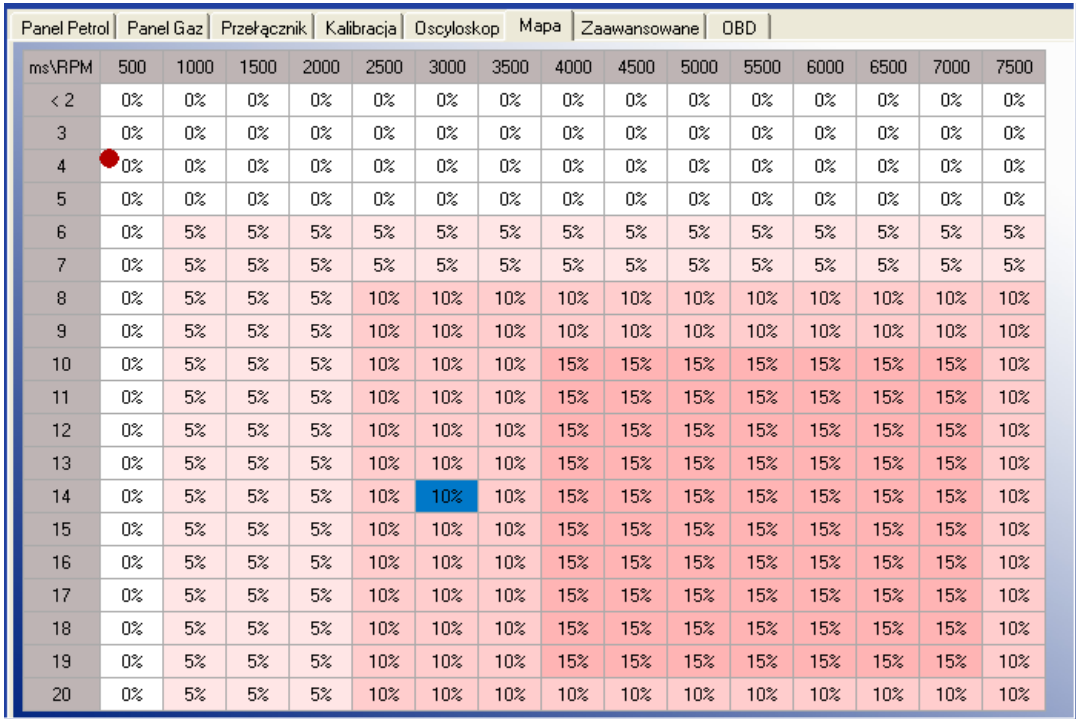

## **4. Mapa czasów wtrysku w zależności od obrotów silnika**

Sterownik OSCAR-N OBD CAN umożliwia bardzo precyzyjne dostrojenie mieszanki w każdym zakresie obciążeń silnika. Służy do tego mapa poprawek znajdująca się na zakładce '**Mapa**' (opcja na hasło).

Na rysunku powyżej widać przykładową mapę poprawek, która powoduje wzbogacenie mieszanki LPG w zakresie wysokich obciążeń i obrotów do 15%. Za pomocą mapy można korygować mieszankę LPG w zakresie –**50%** do **+50%.**

Edytowanie komórek mapy odbywa się w następujący sposób:

1) Prawym klawiszem myszy zaznaczamy obszar w którym chcemy wprowadzić korektę procentową.

2) Lewym klawiszem myszy klikamy na dowolnej z zaznaczonych komórek.

3) Ukazuje nam się menu podręczne z którego możemy wybrać następujące opcje:

- a) "*Dodaj*" -dodaje wpisaną wartość procentową do komórek z danego obszaru
- b) "*Odejmij*"-odejmuje wpisaną wartość procentową do komórek z danego obszaru
- c) "*Ustaw*"-Ustawia wszystkie zaznaczone komórki w danym obszarze na daną wartość
- *d) "Kasuj poprawki"-*Ustawia wszystkie zaznaczone komórki w danym obszarze na 0%

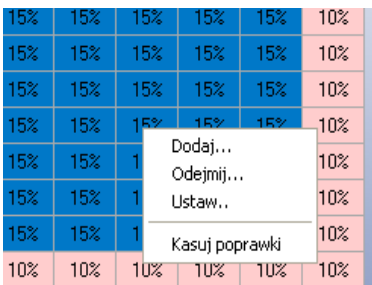

Po zaznaczeniu obszaru na mapie możliwa jest modyfikacja za pomocą klawiszy Page Up i Page Down :

*Page Up* - zwiększa wartość o 1%

*Page Down* – zmniejsza wartość o 1%

**Uwaga: Główna poprawka stałoczasowa (w ms) oraz procentowe poprawki mnożnika (zakładka Kalibracja) oraz od obrotów (zakładka Mapa) sumują się dająć w rezultacie czas otwarcia wtryskiwacza gazowego.**

**Uwaga: Jeśli mapa była modyfikowana, przed każdą próbą ponownej autokalibracji należy oraz użyć przycisku "Kasuj poprawki" - aby ustawić wszystkie zaznaczone komórki w całym obszarze mapy na 0%**

# **5. Ustawienia zaawansowane**

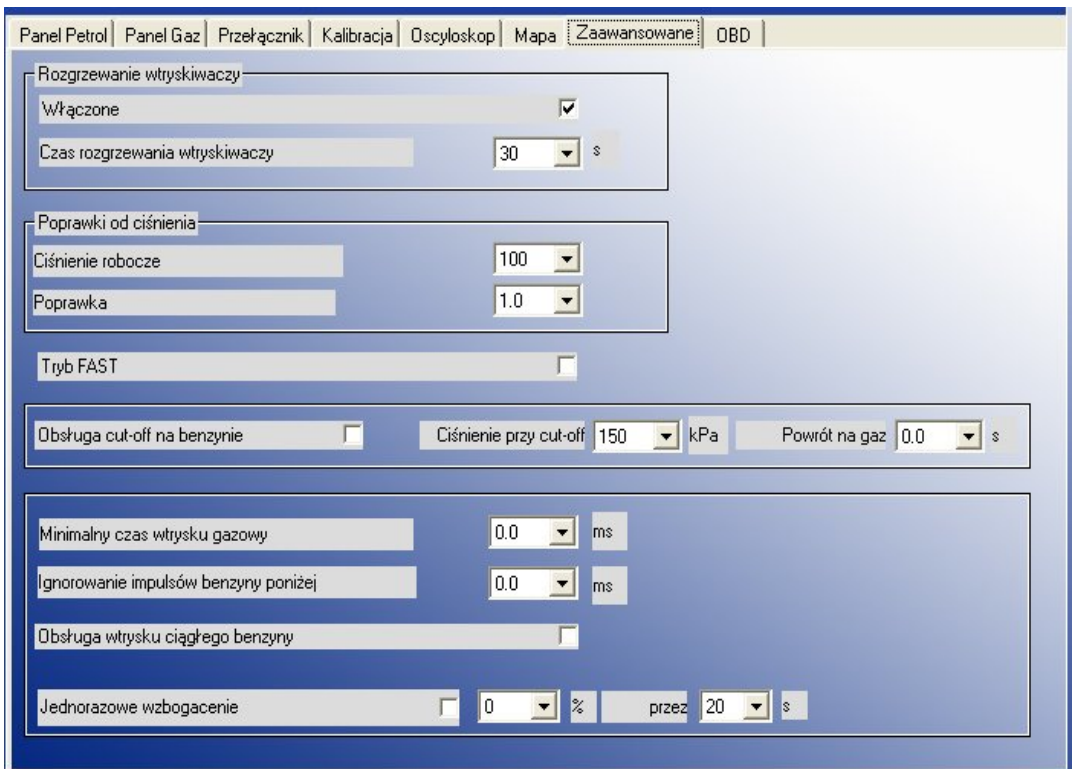

W zakładce zaawansowane znajdziemy następujące opcje (dostępne na hasło):

1)*"Rozgrzewanie wtryskiwaczy"* -Po zaznaczeniu tej opcji możemy ustawić czas przez jaki mają być na cewki listwy wtryskowej mają być podawane pojedyncze impulsy (na tyle krótkie, że nie powodujące otwarcia wtryskiwacza) rozgrzewające listwę wtryskową przed pierwszym przełączeniem na gaz **(o ile temperatura reduktora jest mniejsza niż 50 st. C)**. Odpowiednia długość impulsów jest automatycznie dobierana do wybranego w zakładce *Panel Gaz* typu listwy wtryskowej.

2)*"Poprawki od ciśnienia"* -opcje umożliwiające wprowadzenie następujących poprawek od ciśnienia różnicowego:

•*"Ciśnienie robocze"* -ciśnienie gazu na listwie wtryskiwaczy podczas pracy na gazie na wolnych obrotach. Domyślnie ustawione na 100kPa i tak powinno się wyregulować reduktor.

•*"Poprawka"* -Opisuje wzbogacenie mieszanki, kiedy ciśnienie na listwie zaczyna spadać. Przykłady:

a) *Ciśnienie robocze* – 100kPa, *Poprawka* – 1 **->** przy spadku ciśnienia do 90kPa czasy wtrysku gazu zostaną wydłużone o 10%

b) *Ciśnienie robocze* – 100kPa, *Poprawka*– 0.2 **->** przy spadku ciśnienia do 90kPa czasy wtrysku gazu zostaną wydłużone o 2%

c) *Ciśnienie robocze* – 100kPa, *Poprawka* – 1 **->** przy spadku ciśnienia do 95kPa czasy wtrysku gazu zostaną wydłużone o 5%

d) *Ciśnienie robocze* – 100kPa, *Poprawka*– 0.2 **->** przy spadku ciśnienia do 95kPa czasy wtrysku gazu zostaną wydłużone o 1%

W przypadku poprawnie dobranych wtryskiwaczy LPG *poprawka* ma wartość 1.

W trakcie autokalibracji C*iśnienie robocze* jest ustawiana na wartość ciśnienia reduktora przy minimalnym obciążeniu (wolne obroty).

3) "*Tryb Fast"* -Opcja umożliwia skrócenie czasu trwania trybu Auto (oczekiwania na przełączenie na gaz przy temperaturze reduktora) z 10 do 3 sekund.

4) *"Obsługa cut-off na benzynie"* -opcja ta może być użyteczna w przypadku zastosowania reduktora(ów) silnie podnoszących ciśnienie na listwie wtryskiwaczy LPG przy wejściu w warunki cut-off. Jeśli ciśnienie reduktora (różnicowe) przekroczy wartość podaną w polu *"Ciśnienie przy cut-off"* sterownik zamyka wtryskiwacze gazowe i przełącza się na zasilanie benzynowe. Po upływie ilości czasu wpisanego w pole "Powrót na gaz" sterownik natychmiastowo wraca na zasilanie gazowe.

5) *"Minimalny czas wtrysku gazowego"* -Parametr ten określa minimalny czas otwarcia wtryskiwaczy LPG. Może być ustawiany w przypadku, gdy przy krótkich czasach wtrysków benzynowych, czasy wtrysku LPG są bliskie mniejsze niż minimalny czas otwarcia wtryskiwacza LPG, co może powodować jego gaśnięcie (np. przy wyjściu z cut-off). Przykładowo przy ustawieniu czasu min. czasu wtrysku gazowego na 3,1 ms, w przypadku obliczenia przez sterownik czasu otwarcia wtryskiwacza gazowego poniżej 3,1 ms (np. 2,8 ms) otwierać się on będzie przez czas nie krótszy niż 3,1 ms.

**Uwaga:** Dla wtryskiwaczy typu VALTEK parametr ten nie powinien być większy niż 3,8 ms.

6) *"Ignorowanie impulsów benzyny poniżej"* **-**Parametr ten określa minimalny czas wtrysku benzynowego, który zostanie zauważony przez sterownik i przeniesiony na wtryskiwacze LPG. Opcja powinna być uaktywniona w przypadku gdy sterownik benzynowy generuje bardzo krótkie impulsy na wtryskiwaczach benzynowych (od 0,3 ms do 1 ms), co nie powoduje faktycznego dawkowania paliwa ale po dodaniu poprawek na LPG może spowodować niepotrzebny wtrysk paliwa (niepełny cut-off). Domyślna wartość "0" oznacza, że każdy impuls wtryskiwacza benzynowego zostanie przeniesiony na wtryskiwacz LPG.

**Uwaga:** Maksymalna wartość tego parametru to "1,9" ms.

7) *"Obsługa wtrysku ciągłego benzyny" -*Opcja ta powinna być stosowana wyłącznie w autach w których występuje zjawisko ciągłego wtrysku benzyny powodujące gaśnięcie silnika podczas zasilania gazem. Zjawisko wtrysku ciągłego zachodzi głównie w autach po tuningu silnika.

8) "*Jednorazowe wzbogacenie"* -Po uaktywnieniu tej opcji po pierwszym przełączeniu z benzyny na gaz mieszanka zostanie wzbogacona procentowo poprzez wydłużenie czasu otwarcia wtryskiwaczy gazowych o wybraną wartość (w %). Przez określony w polu *przez* wartość czasu wartość wzbogacenia będzie maleć liniowo do 0% wraz z upływem czasu. Przykładowo przy ustawieniu wzbogacenia na 20% przez 20 sekund w 0 sekundzie po przełączeniu czasy wtrysku gazu będą wydłużone o 20%, po 10 sekundach wzbogacenie będzie wynosić 10%, po 15 sekundach 5%, aby w 0 wynieść 0%.

# **6. Czytanie korekt z OBD przy użyciu magistrali CAN**

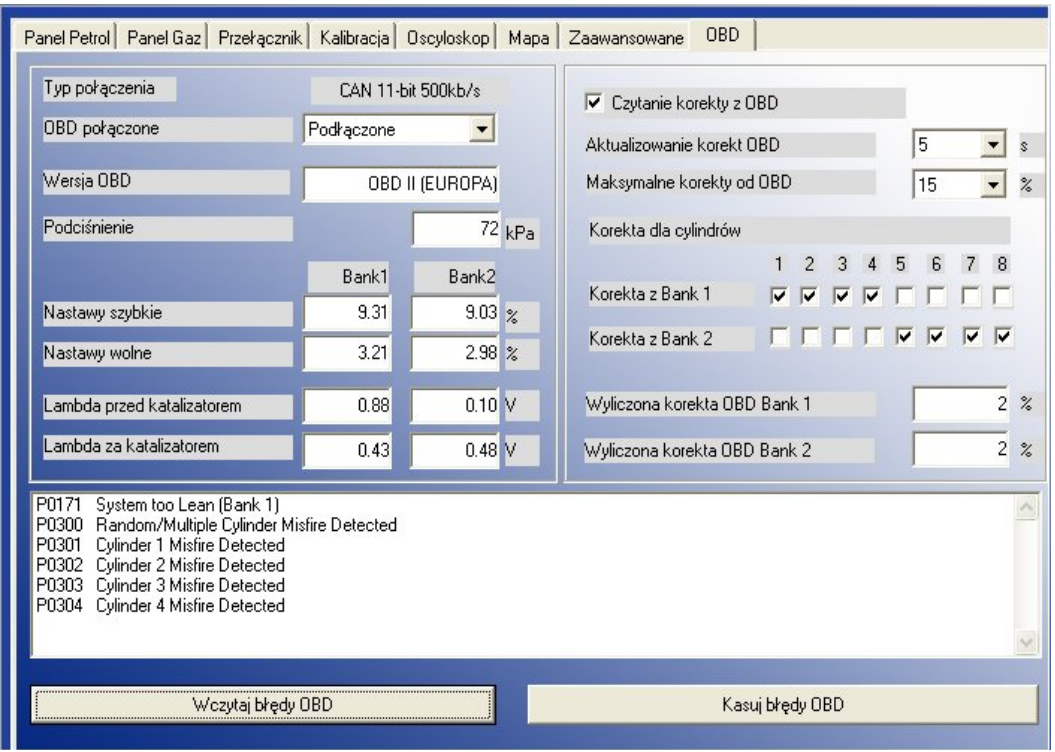

Sterownik OSCAR-N OBD CAN umożliwia podłączenie się do systemu OBD za pomocą magistrali CAN oraz wczytania bieżących parametrów pracy i kodów błędów OBD. W celu skorzystania z tych możliwości należy, za pomocą przewodów **CAN Low** i **CAN High** wiązki systemu OSCAR-N OBD CAN, podłączyć się do złącza OBD.

Po podłączeniu się do systemu OBD i ustawieniu opcji "*OBD połączone"* możemy obserwować wybrane parametry w aplikacji.

Po wciśnięciu przycisku "Wczytaj błędy OBD" mamy możliwość odczytania zapisanych w sterowniku benzynowym błędów OBD, a przy użyciu przycisku "*Kasuj błędy OBD"* wykasować je z pamięci sterownika.

Przy włączeniu opcji "Czytanie korekty z OBD" mamy możliwość aktualizowania krótkoterminowych i długoterminowych korektorów mieszanki w wybranym zakresie w określonych odstępach czasowych. W efekcie po uruchomieniu tej opcji dokonuje się samodzielna autoadaptacja sterownika gazowego **w czasie rzeczywistym.** Przy sprawnych, poprawnie dobranych i zamontowanych mechanicznych komponentach instalacji gazowej pozwala to na wyeliminowanie zapalania się kontrolki **MIL** ("check engine") podczas jazdy na gazie. Należy zaznaczyć iż do spełnienia norm emisji spalin wymaganych przez producentów najnowszych aut wymagane jest użycie precyzyjnych wtryskiwaczy gazu oraz stosowanie wyłącznie reduktorów o wydajności odpowiedniej do mocy silnika pojazdu.

**Uwaga:** Opcja *"Czytanie korekt OBD"* może być zastosowana **TYLKO** w autach posiadających OBD na magistrali CAN, ponieważ tylko ten typ magistrali jest w stanie zapewnić odpowiednią szybkość komunikacji ze sterownikiem. Warunkiem skutecznego działania tej funkcji jest prawidłowo przeprowadzona autokalibracja na wolnych obrotach oraz dokonanie ew. korekt mnożnika aby linie benzyny i gazu pokrywały się.

Zalecaną wartością dla *"Aktualizowanie korekt z OBD"* jest okres czasu co 5 sekund (co jaki czas odczytana jest uśredniona korekta z nastaw długoterminowych), natomiast zakres *"Maksymalne korekty od OBD"* nie powinien być większy niż 15% (wartości korekt czasów wtrysków spoza zakresu tej wartości będą traktowane jako ta maksymalna wartość).

Sterownik odczytuje wartości korektorów mieszanki z OBD i dostosowuje czasy wtrysku gazu, tak aby parametry "Short Time Fuel Trim" (STFT) i "Long Time Fuel Trim" (LTFT) oscylowały jak najbliżej oczekiwanych wartości fabrycznych dla danego auta.

Korektory mieszanki STFT i LTFT odnoszą się do poprawek dynamicznie nanoszonych do tabeli czasów wtrysku w oryginalnym sterowniku benzynowym dokonywanych celem uzyskania mieszanki stechiometrycznej zbliżonej składem do idealnej (14,7:1). Nastawy krótkoterminowe (STFT) odnoszą się do poprawek nanoszonych w odpowiedzi na chwilowe warunki jazdy (np. nagłe przyśpieszanie, hamowanie). Długoterminowe nastawy (LTFT) są stosowane dla warunków panujących przez dłuższy okres czasu (np. podczas pracy silnika na biegu jałowym) i stanowią uśrednioną wartość nastaw krótkoterminowych.

Nastawy wyrażane są w procentach. Dodatnia wartość oznacza, że w danej chwili mieszanka jest zbyt uboga i komputer benzynowy stara się wydłużyć czas wtrysku celem jej wzbogacenia. Wartość ujemna oznacza mieszankę zbyt bogatą i komputer stara się skrócić czas wtrysku celem jej zubożenia.

Pojęcie banków odnosi się do silników widlastych. Cylinder oznaczony jako pierwszy zawsze powinien znajdować się w banku pierwszym. Silniki w układzie V powinny mieć przydzieloną jedną stronę (cylindry od 1 do 3 lub od 1 do 4 ) do banku 1, drugą stronę (cylindry od 4 do 6 lub od 5 do 8) do banku drugiego. Silniki w układzie rzędowym powinny mieć wszystkie cylindry przydzielone do banku pierwszego.

Algorytm adaptowania sterownika w zależności od nastawów OBD polega na obserwowaniu aktualnych korekt czasów wtrysku krótkoterminowch (nastawy szybkie) i długoterminowych (nastawy wolne) i w zależności od ich wartości wydłużaniu bądź skracaniu czasu otwarcia wtryskiwaczy benzynowych, co przekłada się na czas otwarcia wtryskiwaczy gazowych. W efekcie zubożana lub wzbogacana jest mieszanka, aby utrzymać korekty czasów wtrysku w wybranym zakresie.

Przykładowo jeśli nastawy długoterminowe są zbyt mocno wychylone w kierunku dodatnim, algorytm zwiększa czas otwarcia wtrysku gazowego, aby wzbogacić mieszankę, więc nastawy idą w kierunku ujemnym (maleją).

Jeśli nastawy wychylają się w kierunku ujemnym, algorytm skraca czas otwarcia wtrysku gazowego, aby zubożyć mieszankę, więc nastawy idą w kierunku dodatnim (rosną).

Aktualną wartość wyliczonych korekt powinniśmy co jakiś czas kontrolować. Zbyt duża wartość wyliczonych korekt może świadczyć o potrzebie dokonania poprawek mechanicznych w instalacji gazowej.

# **6.1 Opis złącza OBD II**

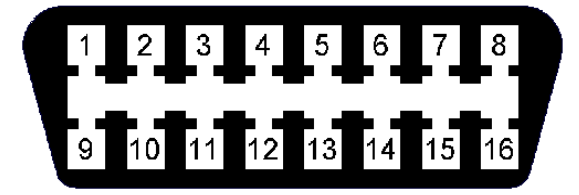

**Pin 4 - MASA Pin 5 - MASA Pin 6 - CAN High (J-2284) -przewód biały Pin 14 - CAN Low (J-2284) -przewód żółty Pin 16 - +12V**

#### **Jeżeli samochód ma OBD na magistrali CAN to na pinach 6 i 14 powinno być napięcie +2.5V względem masy.**

System OBD na magistrali CAN został wprowadzony w USA początkowo w niektórych pojazdach produkowanych po 2003 roku. A od roku 2008 jest obowiązkowy we wszystkich nowych samochodach produkowanych na rynek USA. W autach europejskich nie ma jeszcze takiego wymogu (początek 2008 r.) i z samochodów sprzedawanych na rynku europejskim posiadają je samochody produkowane przez koncerny japońskie i koreańskie.